# UNIVERSIDADE TECNOLÓGICA FEDERAL DO PARANÁ CÂMPUS GUARAPUAVA COORDENAÇÃO DE ENGENHARIA MECÂNICA

ALMIR PIRES DE CARVALHO NETO

# AUTOMATIZAÇÃO DE ANÁLISE DE FADIGA EM EIXOS DE TRANSMISSÃO PARA TOMADA DE DECISÕES NA FASE DE PROJETO.

GUARAPUAVA 2020

# ALMIR PIRES DE CARVALHO NETO

# AUTOMATIZAÇÃO DE ANÁLISE DE FADIGA EM EIXOS DE TRANSMISSÃO PARA TOMADA DE DECISÕES NA FASE DE PROJETO.

Trabalho de Conclusão de curso apresentado à Coordenação de Engenharia Mecânica, como requisito parcial à obtenção do Título de Bacharel em Engenharia Mecânica, da Universidade Tecnológica Federal do Paraná.

Orientador: Prof. Dr. David Lira Nunez

GUARAPUAVA 2020

# TERMO DE APROVAÇÃO AUTOMATIZAÇÃO DE ANÁLISE DE FADIGA EM EIXOS DE TRANSMISSÃO PARA TOMADA DE DECISÕES NA FASE DE PROJETO

## ALMIR PIRES DE CARVALHO NETO

Este Trabalho de Conclusão de Curso foi apresentado em Guarapuava, Paraná na data 30 de abril de 2020, de forma remota, como requisito parcial para a obtenção do título de Bacharel em Engenharia Mecânica. O candidato foi arguido pela Banca Examinadora composta pelos professores abaixo assinados. Após deliberação, a Banca Examinadora considerou o trabalho aprovado.

> $\mathcal{L}_\text{max}$ David Lira Nuñez Prof. Orientador

 $\mathcal{L}_\text{max}$ Luan José Franchini Ferreira Membro Da Banca

Sediane Carmem Lunardi Hernandes Membro Da Banca

 $\mathcal{L}_\text{max}$ 

 $\mathcal{L}_\text{max}$ Aldo Przybysz

Coordenador do Curso de Engenharia Mecânica

Almir Pires de Carvalho Neto Nome do aluno

 $\mathcal{L}_\text{max}$ 

O Termo de Aprovação assinado encontra-se na Coordenação do Curso

CARVALHO NETO, A. P. Automatização de análise de fadiga em eixos de transmissão para tomada de decisões na fase de projeto. 2020. 166 f. Trabalho de Conclusão de Curso para obtenção de título de Bacharel em Engenharia Mecânica – Universidade Tecnológica Federal do Paraná. Guarapuava, 2020.

## RESUMO

Eixos são componentes vitais na engenharia mecânica e são usados em máquinas para sustentar outros elementos mecânicos e transmitir potência. Para evitar a falha por fadiga em tais componentes sem a necessidade de refazer cálculos e interpolações visuais sem muita precisão, este trabalho pretende desenvolver um sistema especialista que, aliado ao uso de programas computacionais, utilize critérios de análise confiáveis para diagnosticar o andamento do projeto de eixos de seção transversal circular, maciços, dúcteis e de aço carbono. Assim, será possível identificar, ainda na fase de projeto, uma possível falha prematura por fratura devido a cargas fletoras e/ou torcionais. Em seguida, será realizado um estudo de caso, no qual, um eixo específico será analisado em consonância com o procedimento proposto. Além das conclusões particulares que oferecerá o dito trabalho, será possível identificar que o programa desenvolvido deixa mais práticas as simulações de possíveis alterações na geometria e/ou na escolha de material do eixo analisado, facilitando a tomada de decisões e diminuindo os erros acidentais de projeto envolvidos no processo.

Palavras-chave: Fratura por Fadiga. Fator de Segurança. Projeto de Eixo de Transmissão. Diagnóstico de falhas. Tomada de decisões.

CARVALHO NETO, A. P. Automation of fatigue analysis on transmission shafts for decision making at the design stage. 2020. 166 f. Completion of coursework to obtain a bachelor's degree in Mechanical Engineering – Universidade Tecnológica Federal do Paraná. Guarapuava, 2020.

## **ABSTRACT**

Shafts are vital components in mechanical engineering and are used in machines to support other elements and to transmit power. To avoid fatigue failure in such components without the need to redo calculations and inaccurate visual interpolations, this work intends to develop a program that, together with design software, will use reliable criteria to diagnose a circular, solid, ductile and carbon steel shaft project progress. Thus, it will be possible to identify, still in the design phase, a possible premature fracture failure due to bending and / or torsional loads. After that, a particular case will be studied, in which a shaft is going to be analyzed following the proposed procedure. Besides the specific conclusions that the proposal will offer, it will be possible to see that the developed program will make it practical to simulate possible changes in geometry and / or choice of material on the analyzed shaft, making it easier to make decisions and decreasing accidental design errors involved in the calculation process.

Keywords: Fatigue Fracture. Safety Factor. Transmission Shaft Design. Failure Diagnosis. Decision-making.

# LISTA DE FIGURAS

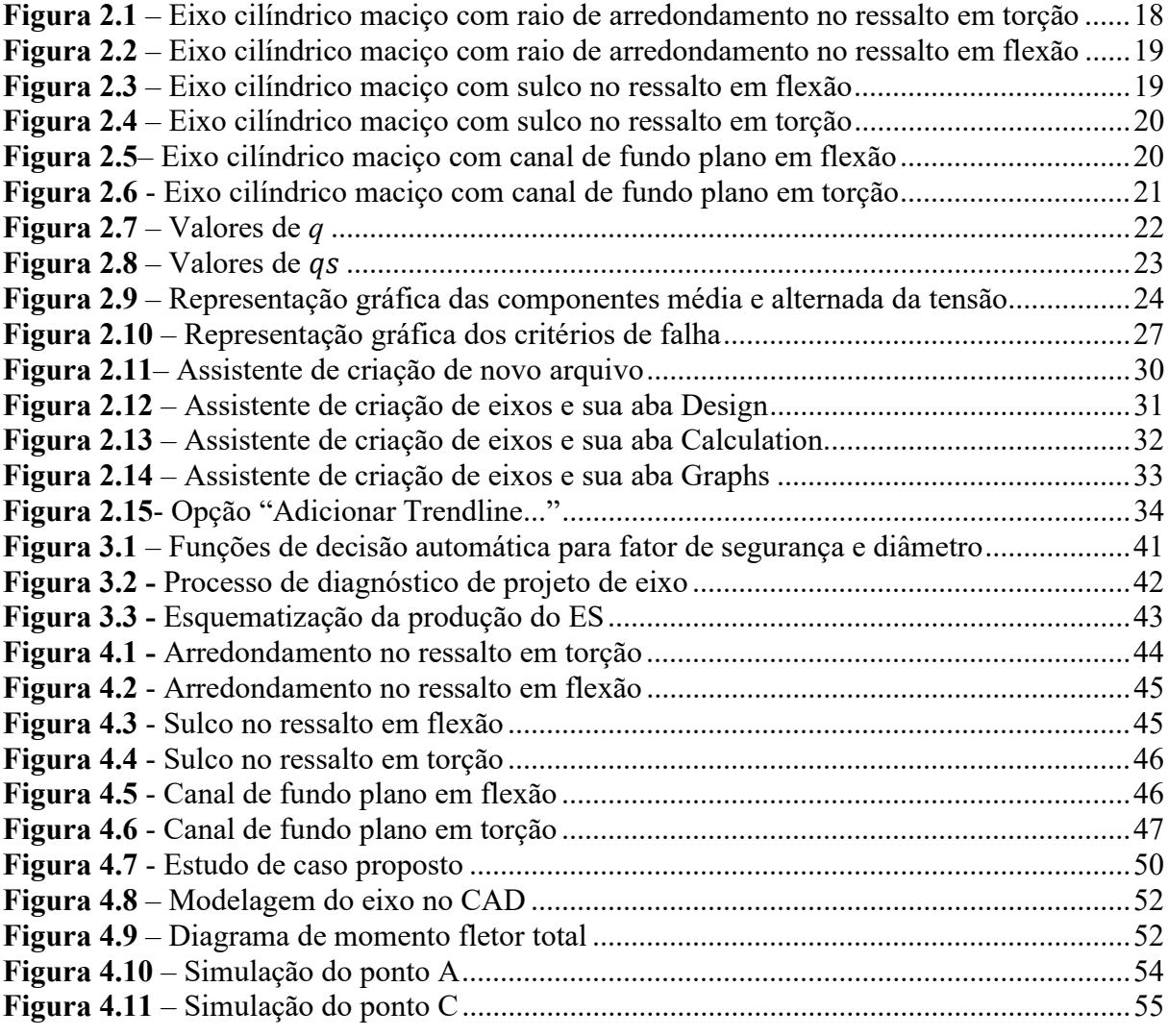

# LISTA DE TABELAS

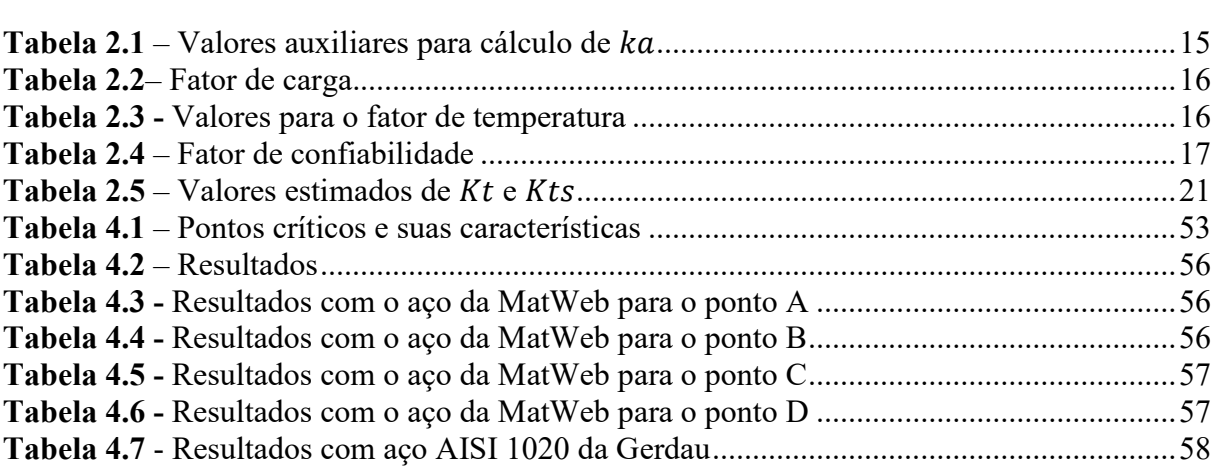

# LISTA DE ABREVIATURAS E SIGLAS

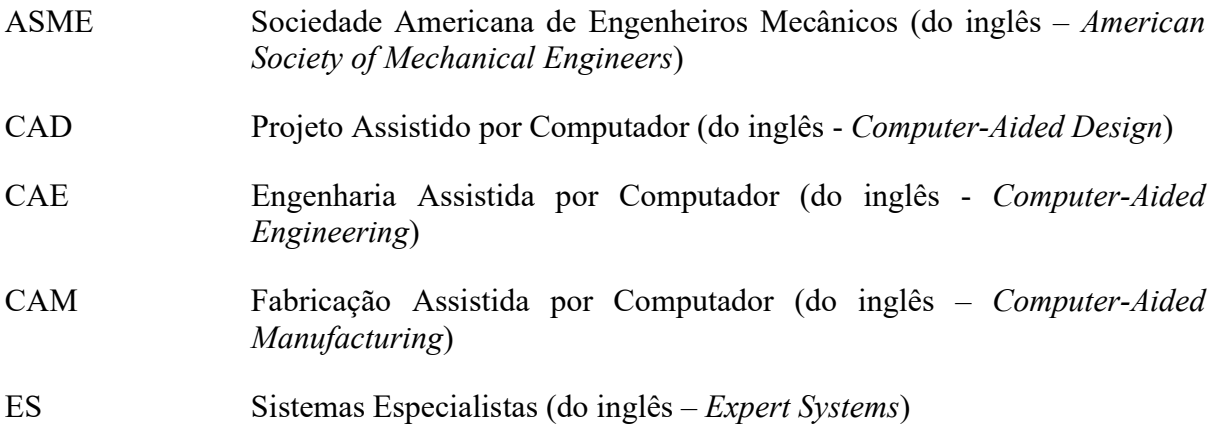

# **SUMÁRIO**

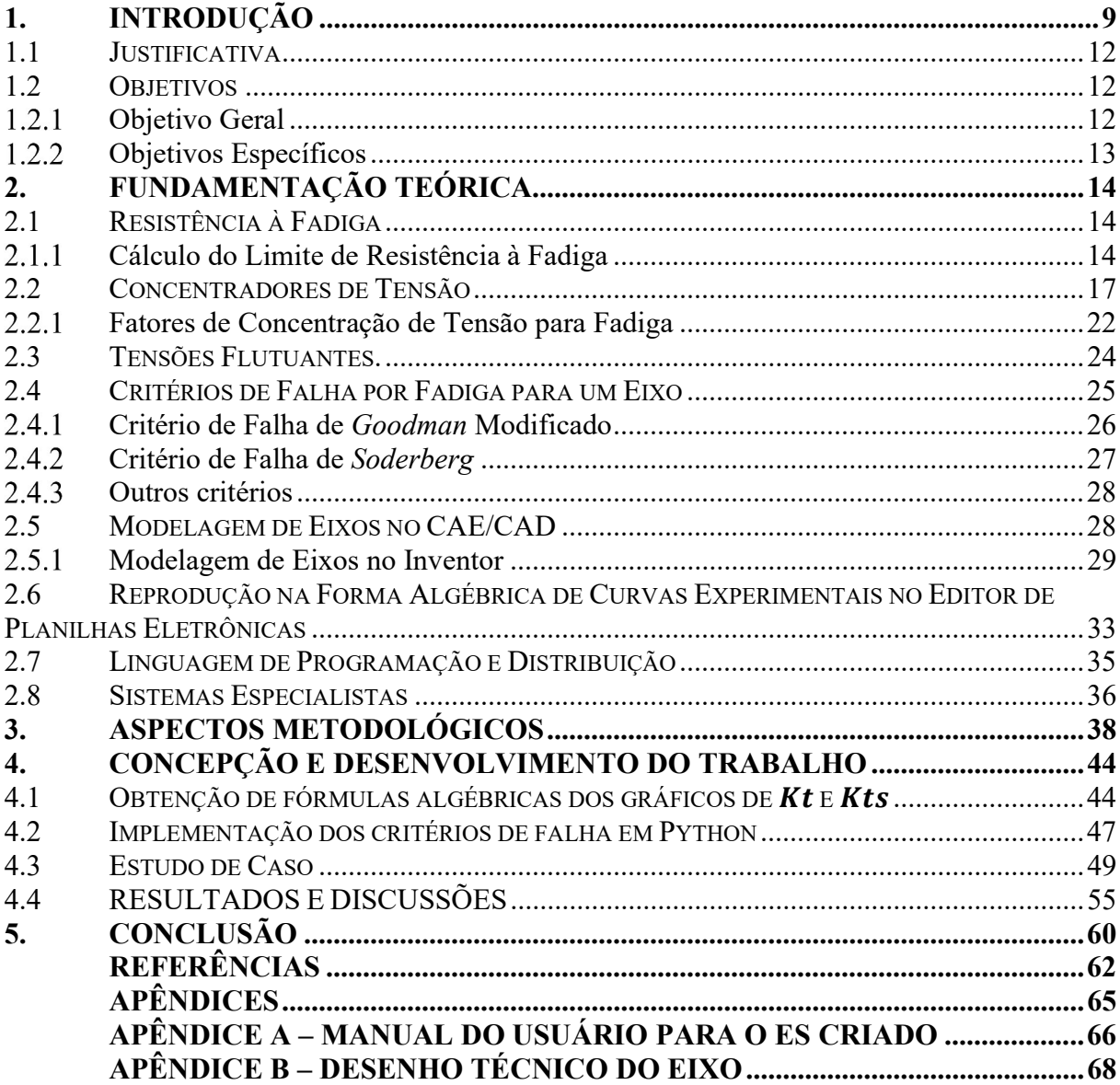

## 1. INTRODUÇÃO

Um eixo é uma barra de metal que sustenta outros componentes e transmite movimento entre partes de uma máquina, e é um dos elementos mais usados em aplicações da engenharia mecânica. Eles são geralmente cilíndricos e maciços e, dão suporte a elementos como polias, engrenagens, rotores, mancais, acoplamentos, entre outros (ADEKUNLE; ADEJUYIGBE; ARULOGUN, 2012). Além disso, os eixos são de fundamental importância em máquinas de alta rotação e têm extensa aplicabilidade na indústria eletromecânica (DANIEL; PAULUS, 2019).

As falhas mecânicas nas estruturas desses eixos podem ser de dois tipos: estática ou por fadiga (AFOLABI et al., 2019). Tendo isso em vista, podem ocorrer fraturas em eixos devido à fadiga, que representam mais da metade das falhas mecânicas. Essas anomalias chegaram a custar cerca de 4% do PIB americano, em 1978 (SANTOS, 2008). Alguns exemplos reais de falha por fadiga em eixos podem ser encontrados em trabalhos como os de Vicente, Sardinha e Reis (2019), e de Mansoor et al. (2019). É por esse motivo que o monitoramento do estado dos eixos de transmissão, ou seja, a procura por possíveis futuras falhas por fadiga ainda na fase de projeto, é fundamental na indústria (SOUFLAS; PEZOUVANIS; EBRAHIMI, 2018). Essa demanda de análise também é destacada por Timerbaev, Sadrtdinov e Safin (2017).

Nesse contexto, existem alguns critérios propostos para evitar a falha por fadiga, entre eles: o critério de Goodman modificado, o critério de Soderberg, a fórmula elíptica da ASME e a análise de Gerber. O critério de Goodman modificado é simples e toma, como referências, a resistência à fadiga (também conhecida como limite à fadiga), e a tensão última do material, mas, não garante que o elemento não sofrerá falha no primeiro ciclo por escoamento. Já, o critério de Soderberg é mais conservador e garante a não existência de falha por escoamento no primeiro ciclo, tomando, como bases, a resistência à fadiga e a tensão de escoamento do material. Por sua vez, a Sociedade Americana de Engenheiros Mecânicos (ASME – do inglês American Society of Mechanical Engineers) também tem a sua fórmula, porém precisa ter a falha por escoamento verificada de maneira separada e quase não é usada por ser muito conservadora em alguns casos e talvez incompleta em outros (ADEKUNLE; ADEJUYIGBE; ARULOGUN, 2012). Há, ainda, o critério de Gerber, que é, em teoria, o menos conservador dentre os tratados (BUDYNAS; NISBETT, 2015).

Assim, trabalhos como os de Muminovic, Saric e Repcic (2015) propõem o controle de falhas mecânicas por meio da automatização do processo para encontrar os fatores de concentração de tensão quando se analisa mudanças bruscas na geometria de um eixo. Nesse contexto, Timerbaev, Sadrtdinov e Safin (2017) utilizam programas de Projeto Assistido por Computador (CAD – do inglês Computer-Aided Design), no estudo de fadiga em eixos de transmissão. Han (2014) trabalhou com análise de falhas e projeto de eixos usando Engenharia Assistida por Computador (CAE – do inglês Computer-Aided Engineering) e seguindo normas específicas. Santos (2008) estudou em detalhes a fadiga em eixos e chegou a considerar, inclusive, efeitos de vibrações. Badlani, Kleinhenz e Hsiao (1978) também abordaram os efeitos vibratórios envolvidos nos ciclos, considerando inércia e cargas transversais. Souflas, Pezouvanis e Ebrahimi (2018) monitoraram em tempo real o estado de um eixo durante seu funcionamento. Nabaki, Shen e Huang (2019) propuseram uma otimização topológica de eixos usando o critério de faha de Goodman modificado. E, finalmente, Adekunle, Adejuyigbe e Arulogun (2012) usaram equações de transformação de tensão e vários critérios de falha para criar um programa CAD direcionado à análise de eixos de transmissão. Vale ainda lembrar que, apesar da maioria dos eixos serem de aço, autores como Henry e Mills (2019) fazem pesquisa de otimização em eixos de fibra de carbono, em situações específicas.

Além disso, outra abordagem que vem alavancando a análise de elementos mecânicos é a ciência da computação. Nesse sentido, a programação mudou o desenvolvimento do projeto de um eixo nas áreas de planejamento, simulação, fabricação e até mesmo operação e manutenção de elementos mecânicos (FENVES, 1990). Assim, o uso de simulações computacionais vem aumentando por causa do desenvolvimento do poder de processamento dos computadores e substituindo a fabricação de protótipos físicos caros com testes em protótipos digitais. Essas simulações também tornam o projeto de produtos muito mais eficiente. Para as indústrias que fabricam elementos de altíssimo custo, como a aeroespacial, o uso dessas tecnologias é fundamental para evitar falhas mecânicas nos seus projetos (HOROWITZ et al., 2008).

Por sua vez, Nunez (2017) considera possível entender a natureza da falha mecânica por meio do diagnóstico, ou seja, examinando os sintomas que o elemento mecânico apresenta, i.e., seleção de material, fraturas por fadiga, desgastes e deformações em um determinado eixo. Neste contexto, pode ser analisado o projeto de um eixo, verificando a sua geometria com seus parâmetros de funcionamento desejados, podendo assim, encontrar possíveis erros de projeto que, mais tarde, poderiam levar uma falha catastrófica do eixo a uma avaria por fadiga.

Assim, pode-se integrar o uso do CAE/CAD, critérios clássicos de análise de falha por fadiga e a programação, para automatizar o diagnóstico de falha por fadiga no dimensionamento de eixos de transmissão maciços e cilíndricos. Para o presente trabalho, considera-se esses eixos submetidos a cargas mistas: momentos fletores e de torsão. Não são abordadas cargas axiais, que normalmente estão relacionadas à dilatação térmica do eixo, e que são desprezadas nas fases de projeto (ADEKUNLE; ADEJUYIGBE; ARULOGUN, 2012).

O presente trabalho busca atender as demandas levantadas por Adekunle, Adejuyigbe e Arulogun (2012), em relação ao tempo levado pelos projetistas para fazer a tarefa árdua de analisar a confiabilidade de um eixo e à dificuldade de modificar parâmetros na fase inicial de um projeto, mitigando assim a necessidade de refazer todos os cálculos, ou seja, procura-se evitar trabalhos desnecessários. Ademais, pretende-se alavancar a facilidade de interação entre setores de fabricação e projeto, melhorando a troca de informações para uma tomada de decisão correta na fase inicial do projeto de um eixo. Em outras palavras, ainda na fase de análise de um eixo, podem ser atualizadas informações vindas do setor de fabricação, especialmente tolerâncias dimensionais, que impactam diretamente nos coeficientes de segurança e na medida de confiabilidade do projeto (BELKADI et al., 2012).

Dessa forma, no trabalho, serão considerados dados da geometria do eixo (estimados ou não) e das cargas aplicadas por elementos como engrenagens, polias e até cargas diretas provenientes de acoplamentos para retornar fatores de segurança relativos a critérios de falha convenientes e recomendados. Serão aqui contemplados eixos de aço retificados, usinados, laminados a frio, laminados a quente ou forjados, com diâmetros de 2,79 a 254 mm. Esse intervalo de diâmetro está ligado às limitações do fator de tamanho usado para encontrar a resistência à fadiga real do material, visto que, na literatura clássica, ele é dado apenas para esses valores e também encontrado de forma experimental.

Para tal, será utilizado um software CAD para análise de esforços internos no eixo. Esses esforços e outros dados reais, como o diâmetro nominal e o raio de arredondamento de ressalto desejado, alimentarão um código, implementado na linguagem de programação Python, que retornará possíveis falhas de projeto, sugestões e explicações por meio do uso do critério de Goodman modificado e do critério de falha de Soderberg. Ademais, serão implementadas as análises de Gerber e da ASME; essas sob os cuidados para tomada de decisão do próprio projetista.

Vale ressaltar que busca-se fazer uma programação clara, de fácil edição para leitores interessados em incrementá-la, e bastante simples para o usuário, de forma que este seja guiado intuitivamente à solução do seu problema, evitando erros não intencionais e poupando bastante tempo.

Por fim, pretende-se aplicar o programa criado em um estudo de caso, no qual um eixo será dimensionado com o auxílio do programa desenvolvido.

## 1.1 JUSTIFICATIVA

Cientistas e Engenheiros Mecânicos, de países em desenvolvimento, têm dificuldades em adquirir pacotes computacionais para análises de projeto e simulação (MUMINOVIC; SARIC; REPCIC, 2014). Tanto a indústria quanto a pesquisa se beneficiariam automatizando o conhecimento de dimensionamento de eixos na sua fase de análise de falhas por fadiga, usando uma linguagem de programação, criando alternativas simples e gratuitas, comparadas aos caros programas comerciais (MUMINOVIC; SARIC; REPCIC, 2015).

O programa para estudar o estado de um eixo submetido a cargas cíclicas e com elementos concentradores de tensão, desenvolvido neste trabalho, evita a necessidade de adquirir programas muitos mais completos apenas para esse fim, além de tornar muito mais rápido o processo de análise das mudanças que um eixo passa ao longo do seu projeto, tais como alterações nas dimensões e na escolha do material, que geralmente é um aço. Essa praticidade facilita a entrega de um diagnóstico para a tomada de decisões por parte do projetista, que constantemente precisa fazer alterações no projeto inicial em razão das limitações do processo de fabricação, custos ou de outras exigências, além de minimizar erros humanos não intencionais no processo de cálculo. Além disso, o programa desenvolvido (seu código), será disponibilizado em plataformas comunitárias para que acadêmicos e profissionais alavanquem o mesmo, de forma colaborativa, podendo atualizar e melhorar o código utilizado.

## 1.2 OBJETIVOS

### 1.2.1 Objetivo Geral

O objetivo geral deste estudo é desenvolver um sistema especialista que integre ferramentas computacionais e analíticas, para a análise do efeito de cargas cíclicas mistas em eixos de transmissão.

## 1.2.2 Objetivos Específicos

- Pesquisar as diferentes aplicações de eixos e sua importância para tomada de decisões na engenharia mecânica;
- Revisar as principais literaturas científicas sobre os conceitos relacionados ao comportamento de um eixo submetido a esforços cíclicos;
- Analisar ferramentas computacionais gratuitas, com fins acadêmicos, que possam ajudar na automatização do processo;
- Propor um modelo prático e seguro de análise de fadiga em um eixo;
- Demonstrar a aplicabilidade do modelo com um estudo de caso; e
- Contribuir para o meio acadêmico e industrial com a automatização dos conceitos tradicionais de análise por fadiga.

## 2. FUNDAMENTAÇÃO TEÓRICA

Todas as equações mostradas nesta seção encontram-se no trabalho de Budynas e Nisbett (2015) e também podem ser conferidas em Juvinall e Marshek (2013).

### 2.1 RESISTÊNCIA À FADIGA

Enquanto as falhas estáticas são notadas com certa facilidade, já que é verificado que o material ultrapassa o seu limite de escoamento, as falhas dinâmicas são súbitas, normalmente fraturas pequenas (trincas e fissuras) imperceptíveis, e acontecem em componentes que sofrem esforços cíclicos, como um eixo que está suportando tensões de tração e compressão várias vezes por um determinado intervalo de tempo (SANTOS, 2008).

Assim, por falta de domínio desse fenômeno, os eixos costumavam ser projetados com muito mais material do que realmente necessário e isso aumentava os custos de produção (ADEKUNLE; ADEJUYIGBE; ARULOGUN, 2012).

A falha por fadiga normalmente começa com uma pequena fratura que se propaga em regiões de descontinuidade do material. Durante a propagação, a concentração de tensão aumenta progressivamente até ocorrer a fratura perceptível (ruptura). Zonas como canais de chaveta, anéis de retenção e ressaltos são consideradas críticas (ADEKUNLE; ADEJUYIGBE; ARULOGUN, 2012). Além disso, fenômenos como a corrosão (químico) e desgaste (físico), podem interferir no comportamento do material submetido a tensões cíclicas (ANTAKI; GILADA, 2015). De todo modo, na área de manutenção, corrosão é enquadrada como uma categoria do fenômeno de desgaste, como pode ser encontrado no livro de Siqueira (2005).

Nesse contexto, pode-se perceber a importância de ter um valor numérico bem aproximado durante a análise da resistência do material de um eixo ao fenômeno da fadiga.

### 2.1.1 Cálculo do Limite de Resistência à Fadiga

O limite de resistência à fadiga (à endurança, limite à fadiga ou limite de resistência, a depender do autor) é o valor numérico abaixo do qual não haverá falha por fadiga do elemento mecânico. Ele pode ser calculado matematicamente através de fórmulas e alguns outros dados obtidos de maneira experimental (JUVINALL; MARSHEK, 2013).

Segundo Beer e Johnston (1985), pode-se obter a resistência à fadiga  $S_e^{'}$  teórica para aços por meio da seguinte relação, obtida experimentalmente:

$$
S'_e = 0.50 S_{ut},
$$
 para  $S_{ut} \le 1400 MPa$   
 $S'_e = 700 MPa,$  para  $S_{ut} > 1400 MPa$  (2.1),

onde  $S_{ut}$  é a resistência última do material em megapascal (MPa).

Esse limite é afetado, na prática, por muitas outras variáveis e precisa ser corrigido (BANNATINE; COMER; HANDROCK, 1990). Para tal, utiliza-se fatores de correção, sendo um fator para a condição de superfície conhecido como  $k_a$ , de tamanho  $k_b$ , de carga  $k_c$ , de temperatura  $k_d$ , de confiabilidade  $k_e$  e de efeitos diversos  $k_f$  (BUDYNAS; NISBETT, 2015). Assim, o limite de resistência à fadiga fica:

$$
S_e = k_a \cdot k_b \cdot k_c \cdot k_d \cdot k_e \cdot k_f \cdot S'_e \tag{2.2}
$$

O fator de correção de superfície pode ser obtido pela equação:

$$
k_a = a S_{ut}^b \tag{2.3}
$$

onde os valores  $a \in b$  para um eixo, podem ser obtidos pela Tabela 2.1 que dependem do processo de fabricação a que será submetido.

| Acabamento<br><b>Superficial</b> | a    | b        |
|----------------------------------|------|----------|
| Retificado                       | 1,58 | $-0,085$ |
| Usinado ou<br>Laminado a frio    | 4,51 | $-0,265$ |
| Laminado a<br>quente             | 57,7 | $-0,718$ |
| Forjado                          | 272  | $-0,995$ |

Tabela 2.1 – Valores auxiliares para cálculo de  $k_a$ 

Fonte: Adaptação (BUDYNAS; NISBETT, 2015)

O fator de tamanho  $k<sub>b</sub>$  depende do diâmetro nominal do eixo a ser projetado e, pode ser calculado para materiais dúcteis através da seguinte equação:

$$
k_b = 1,24d^{-0.107} \qquad \text{para } 2,79 \le d \le 51 \text{ mm}
$$
  
\n
$$
k_b = 1,51d^{-0.107} \qquad \text{para } 51 < d \le 254 \text{ mm}
$$
\n
$$
(2.4),
$$

onde d é o diâmetro nominal da seção analisada do eixo (BUDYNAS; NISBETT, 2015).

Já o fator de carga  $k_c$  pode assumir três valores a depender da carga a que o eixo será submetido e pode ser consultado na Tabela 2.2

Tabela 2.2– Fator de carga

| Tipo de carga   | п,   |
|-----------------|------|
| Flexão pura     |      |
| Carga axial     | 0,85 |
| Torção pura     | 0,59 |
| Flexão e torção |      |

Fonte: Adaptação (BUDYNAS; NISBETT, 2015)

Para fins de simplificação,  $k_d$  é geralmente considerado 1, o que significa dizer que o eixo trabalha a temperatura ambiente de aproximadamente 20 °C. Entretanto, Budynas e Nisbett (2015) possuem valores para leitores interessados em considerar a influência da temperatura em seus trabalhos. Essas quantidades podem ser conferidas na Tabela 2.3.

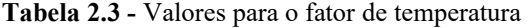

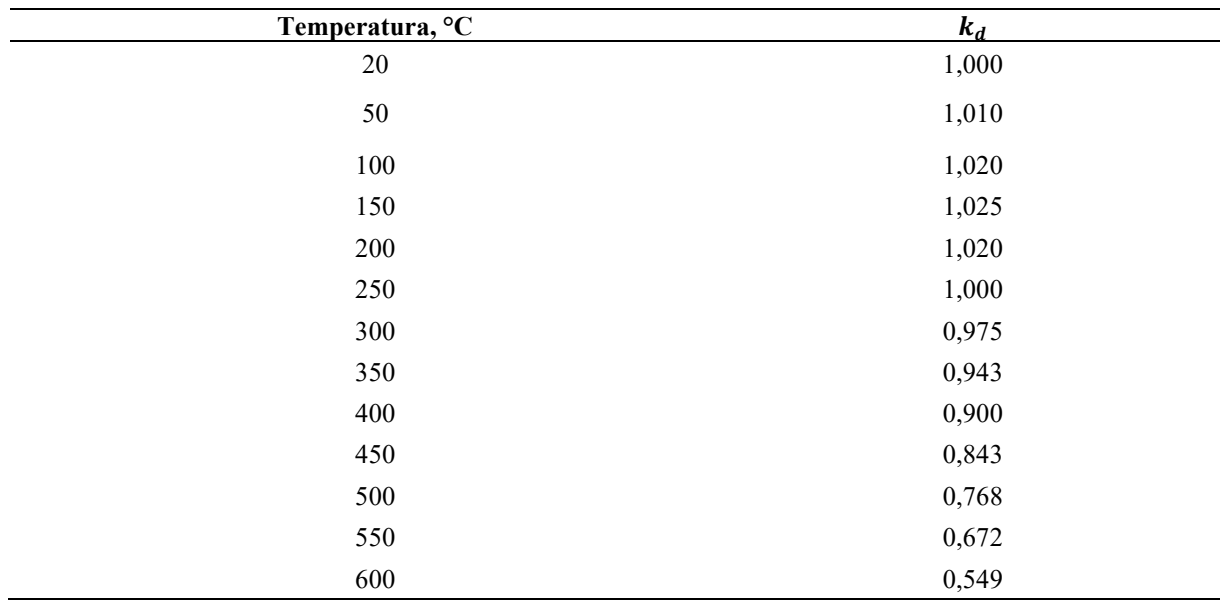

Fonte: Adaptação (BUDYNAS; NISBETT, 2015)

O fator de confiabilidade deve ser utilizado para compensar por possíveis desvios nos dados de entrada. Geralmente é escolhida uma confiabilidade de 50%, visto que a maioria das equações aqui fornecidas são obtidas através de médias de dados experimentais. Um exemplo disso é a aproximação da resistência à fadiga teórica como metade da tensão última (BUDYNAS; NISBETT, 2015). O fator de confiabilidade  $k_e$  pode ser obtido através da Tabela 2.4.

Tabela 2.4 – Fator de confiabilidade

| Confiabilidade, % | $k_e$ |
|-------------------|-------|
| 50                | L     |
| 90                | 0,897 |
| 95                | 0,868 |
| 99                | 0,814 |
| 99,9              | 0,753 |
| 99,99             | 0,702 |
| 99,999            | 0,659 |
| 99,9999           | 0,62  |

Fonte: Adaptação (BUDYNAS; NISBETT, 2015)

O fator de efeitos diversos  $k_f$  também é considerado 1 na maioria dos casos, pois esse valor é um lembrete de que mais efeitos como corrosão, por exemplo, devem ser considerados em uma análise mais avançada. Afinal, a fadiga é complicada e é entendida apenas em partes pela engenharia, podendo-se realizar, assim, estudos cada vez mais detalhados (SANTOS, 2008).

Uma análise dos fatores que afetam o limite de resistência à fadiga teórica com mais detalhes pode ser encontrada em Juvinall e Marshek (2013).

Além de todos esses fatores apresentados, um eixo pode falhar mais rápido em uma região com mudança brusca na geometria que são pontos concentradores de tensão. Observase, então, uma necessidade de entender a falha por fadiga nessas zonas críticas de concentração de tensão para o desenvolvimento deste trabalho.

### 2.2 CONCENTRADORES DE TENSÃO

A maioria das aplicações de eixos exigem mudanças ao longo de sua geometria como canais de chaveta, ressaltos para apoio de mancais e canais para anéis de retenção (ou elásticos). Nessas áreas de transição de forma, não são mais válidas as equações de modelos estruturais simplificados, ou seja, as fórmulas básicas de resistência dos materiais, pois foram desenvolvidas respeitando o Princípio de Saint-Venant. Nesse caso, há uma concentração de tensão no local (MUMINOVIC; SARIC; REPCIC, 2014). As tensões máximas nessas regiões, são:

$$
\sigma_{\text{max}} = K_t \sigma_0 \tag{2.5},
$$

$$
\tau_{\text{max}} = K_{t\text{s}} \tau_0 \tag{2.6}
$$

onde  $\sigma_0$  é a tensão nominal normal e  $\tau_0$ , a tensão nominal de cisalhamento.

Os fatores  $K_t$  e  $K_{ts}$  são chamados de fatores de concentração de tensão, sendo que o primeiro é usado para o cálculo da tensão normal máxima e, o segundo, para o cálculo da tensão de cisalhamento máxima no local de descontinuidade (BUDYNAS; NISBETT, 2015).

As Figuras 2.1, 2.2, 2.3, 2.4, 2.5 e 2.6 mostram os gráficos para obtenção de  $K_t$  e  $K_{ts}$ em função das características geométricas para algumas configurações.

Detalhando, em primeiro lugar, as Figuras 2.1 e 2.2 trazem os fatores para uso em situações de torção e flexão, respectivamente, para eixos de seção transversal circular com um raio de arredondamento no ressalto.

Figura 2.1 – Eixo cilíndrico maciço com raio de arredondamento no ressalto em torção

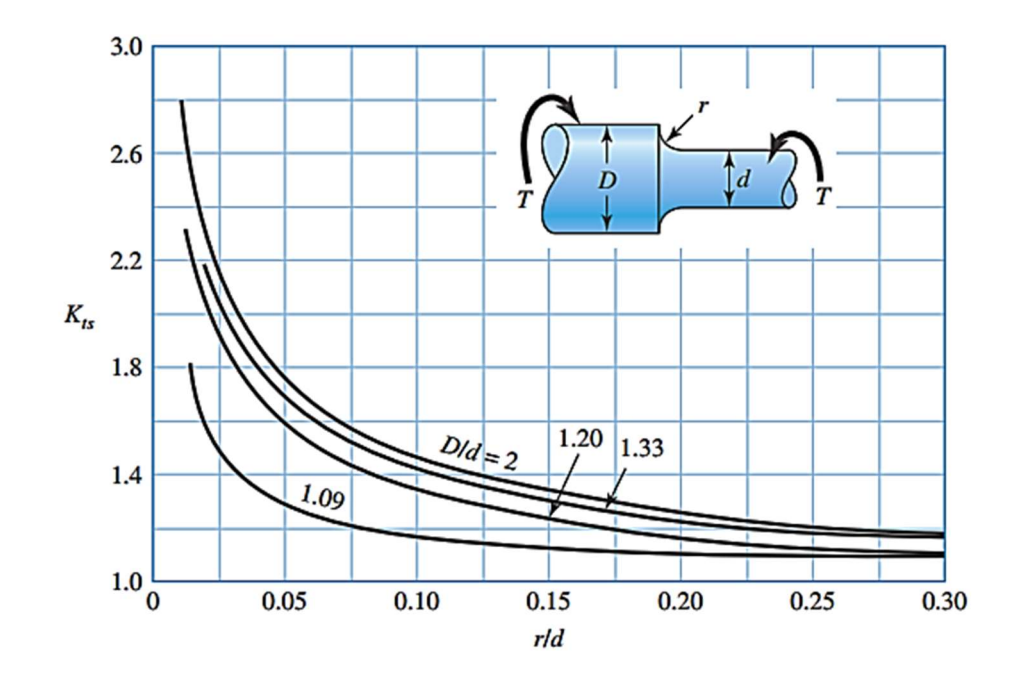

Fonte: (BUDYNAS; NISBETT, 2015)

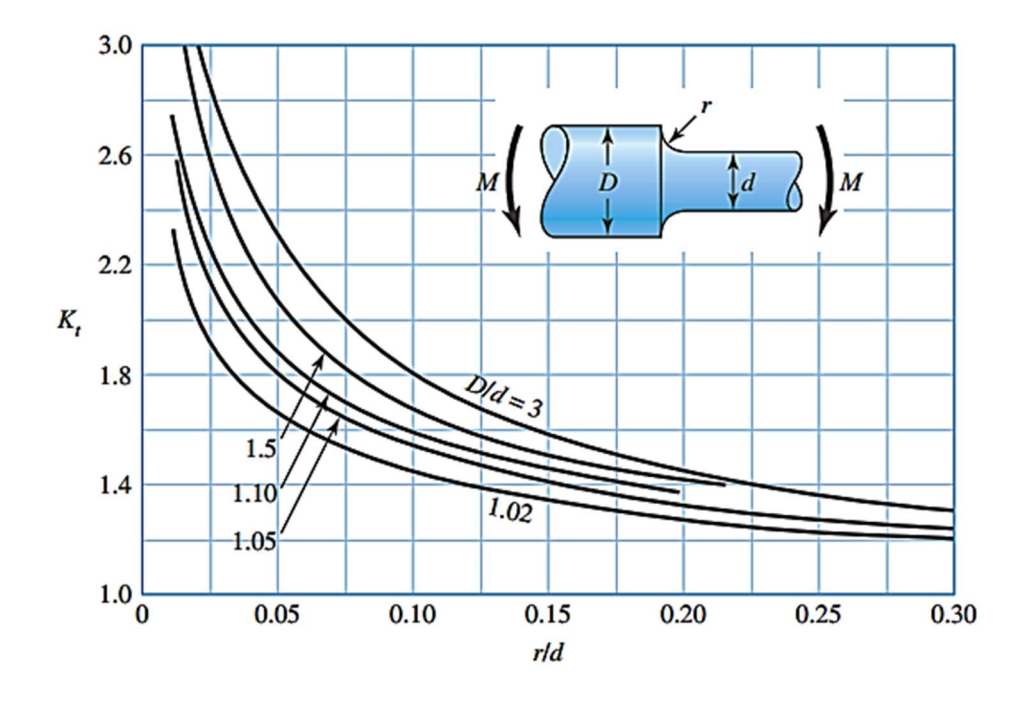

Figura 2.2 – Eixo cilíndrico maciço com raio de arredondamento no ressalto em flexão

Fonte: (BUDYNAS; NISBETT, 2015)

Por outro lado, as Figuras 2.3 e 2.4 consideram um sulco no ressalto para alívio de tensões, o que é bastante útil em situações nas quais um mancal não permite um raio de arredondamento maior, que seria necessário para evitar a falha por fadiga.

Figura 2.3 – Eixo cilíndrico maciço com sulco no ressalto em flexão

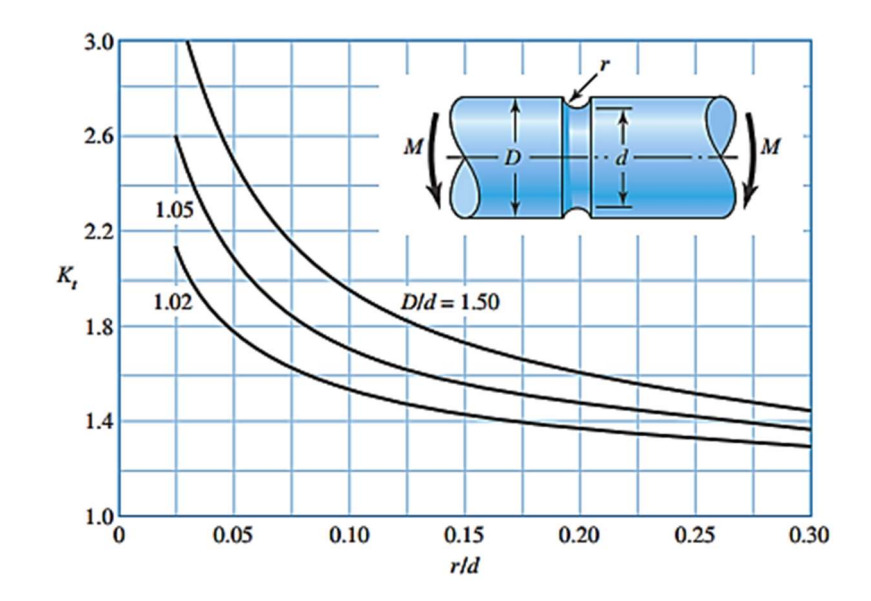

Fonte: (BUDYNAS; NISBETT, 2015)

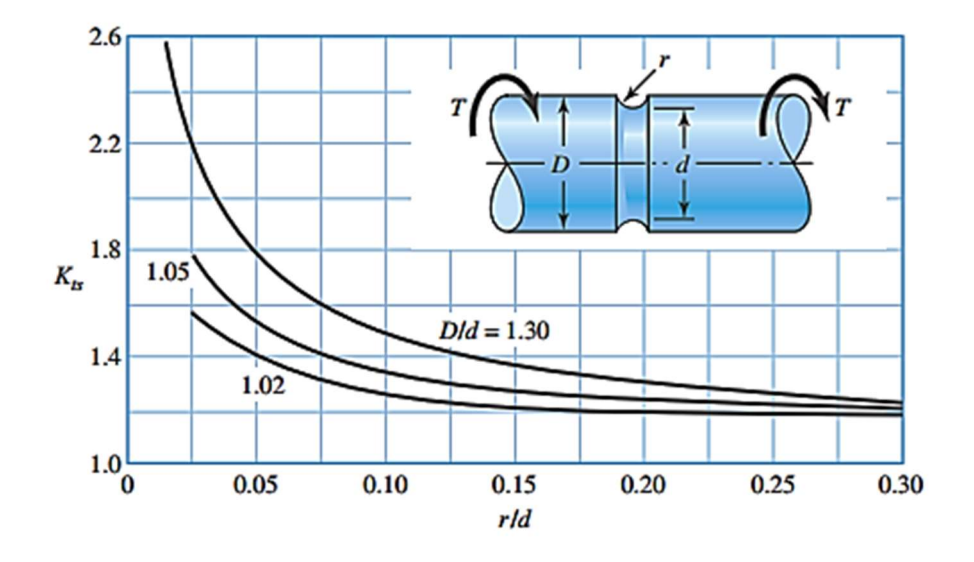

Figura 2.4 – Eixo cilíndrico maciço com sulco no ressalto em torção

Por fim, as Figuras 2.5 e 2.6 serão utilizadas para canais de fundo plano como aqueles feitos para anéis de retenção ou elásticos.

Figura 2.5– Eixo cilíndrico maciço com canal de fundo plano em flexão

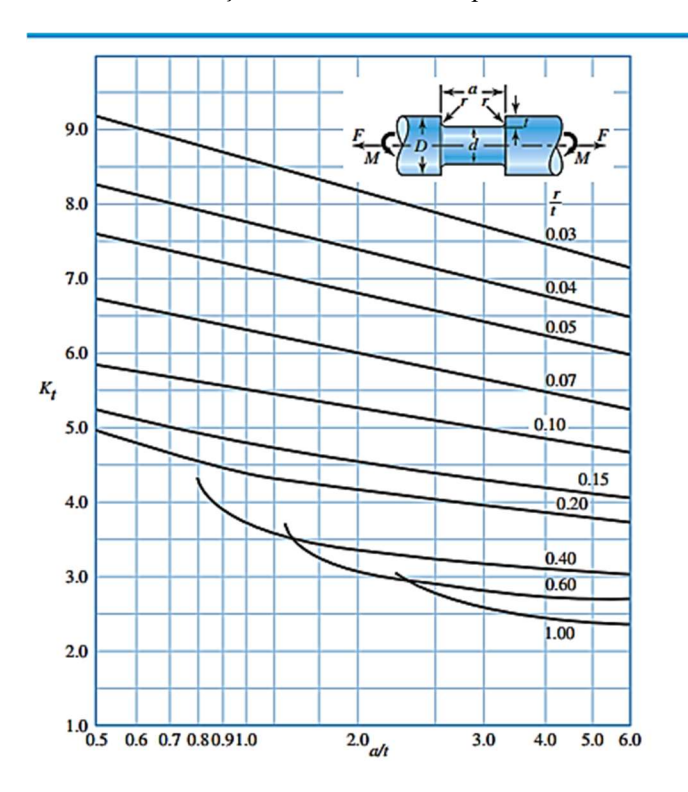

Fonte: (BUDYNAS; NISBETT, 2015)

Fonte: (BUDYNAS; NISBETT, 2015)

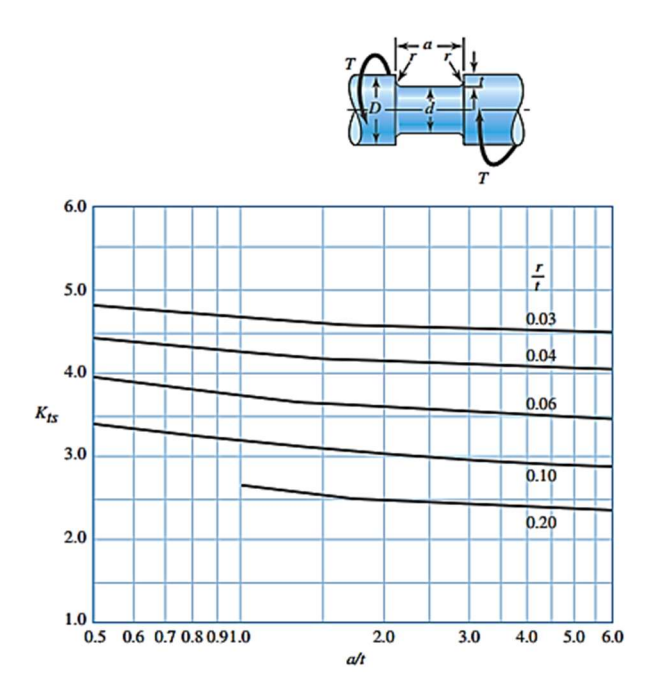

Figura 2.6 - Eixo cilíndrico maciço com canal de fundo plano em torção

Fonte: (BUDYNAS; NISBETT, 2015)

Caso as dimensões da geometria do problema sejam desconhecidas, pode-se usar os dados da Tabela 2.5 para uma estimativa inicial.

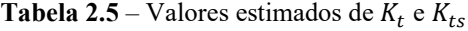

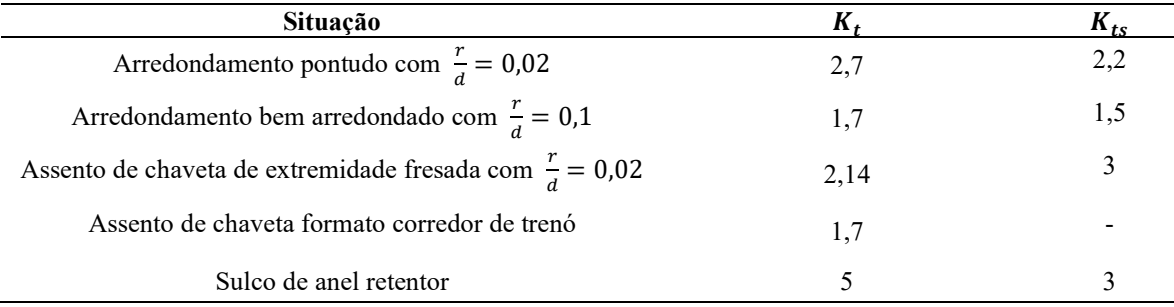

Fonte: Adaptação (BUDYNAS; NISBETT, 2015)

Entretanto, esses fatores não serão diretamente utilizados para o cálculo de risco de falha por fadiga, por omitirem a falta de sensibilidade que alguns materiais apresentam em relação ao concentrador de tensão. Pode-se utilizar valores menores conhecidos como fatores de concentração de tensão para fadiga.

#### Fatores de Concentração de Tensão para Fadiga  $2.2.1$

Baseado em Budynas e Nisbett (2015) e também em Juvinall e Marshek (2013), na prática, alguns materiais não são completamente sensíveis aos entalhes e pode-se usar valores reduzidos dos fatores de concentração mostrados na seção 2.2. Os chamados fatores de concentração de tensão à fadiga  $K_f$  e  $K_{fs}$  serão utilizados e podem ser obtidos por:

$$
K_f = 1 + q(K_t - 1) \tag{2.7}
$$

$$
K_{fs} = 1 + q_s(K_{ts} - 1) \tag{2.8}
$$

Note que se os fatores  $q$  (sensitivida de entalhe por flexão) e  $q_s$  (sensitividade de entalhe por torção) forem nulos, o material não é sensível ao entalhe. Esses valores são obtidos experimentalmente e, para aços, podem ser obtidos usando as Figuras 2.7 e 2.8.

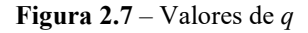

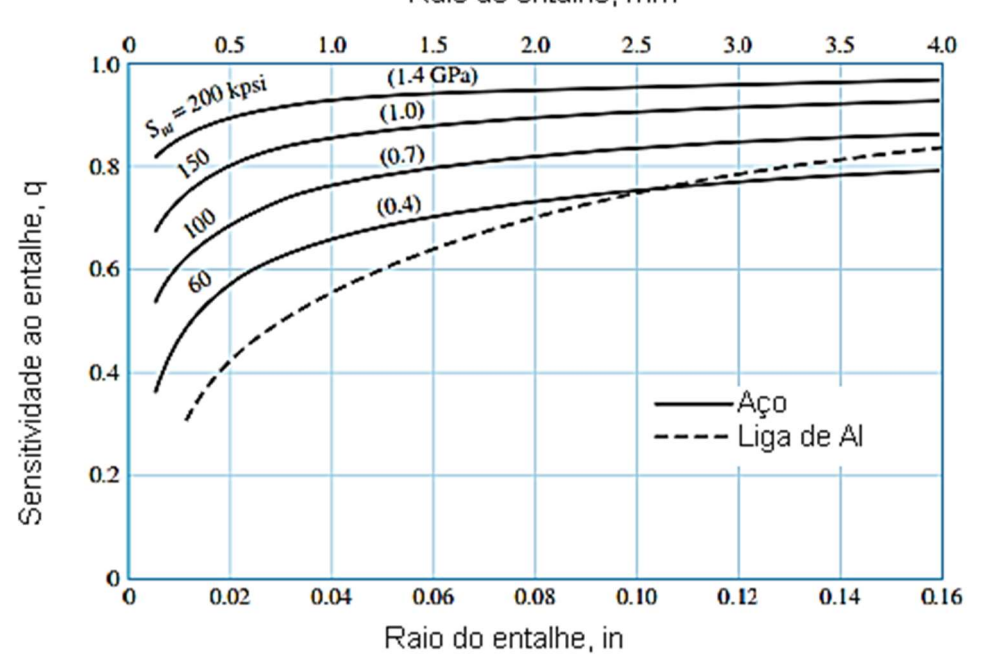

Raio do entalhe, mm

Fonte: Adaptação (BUDYNAS; NISBETT, 2015)

Figura 2.8 – Valores de  $q_s$ 

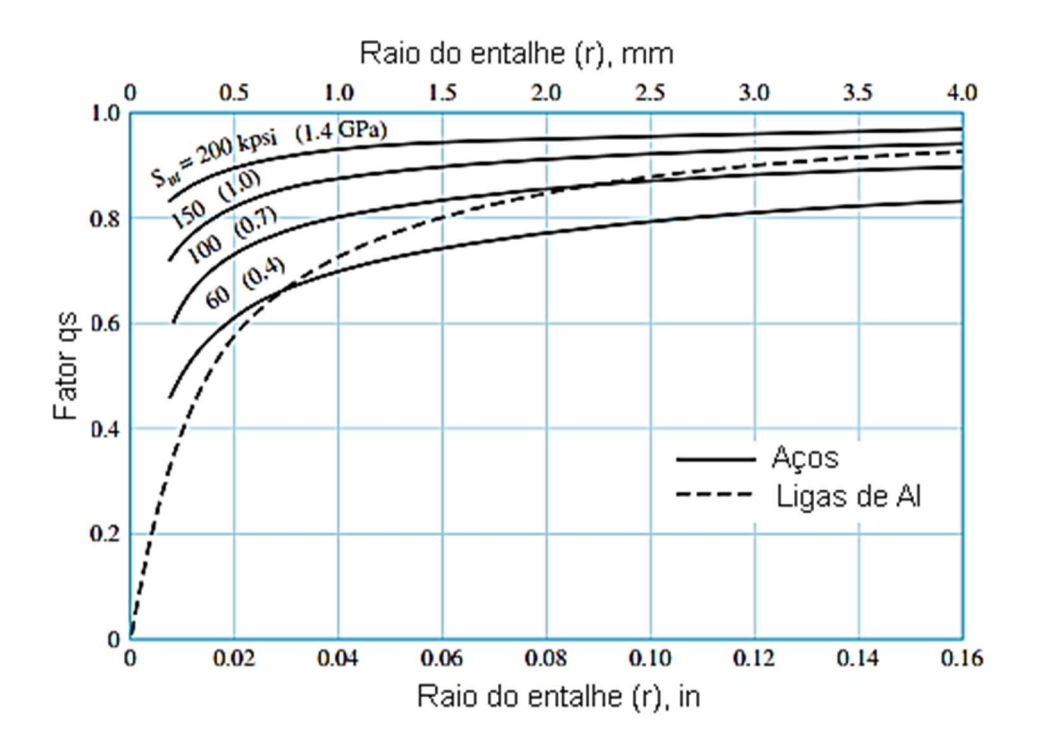

Fonte: Adaptação (BUDYNAS; NISBETT, 2015)

Os valores para  $q$  e  $q_s$  obtidos nos gráficos das figuras 2.7 e 2.8, podem ser obtidos também pelas equações (2.9) e (2.10).

$$
q = \frac{1}{1 + \frac{1}{\sqrt{r}} \times (0.246 - 3.08 \times 10^{-3} S_{ut} + 1.51 \times 10^{-5} S_{ut}^2 - 2.67 \times 10^{-8} S_{ut}^3)}
$$
(2.9)  

$$
q_s = \frac{1}{1 + \frac{1}{\sqrt{r}} (0.190 - 2.51 \times 10^{-3} S_{ut} + 1.35 \times 10^{-5} S_{ut}^2 - 2.67 \times 10^{-8} S_{ut}^3)}
$$
(2.10).

Nesse sentido, para entender bem o fenômeno da fadiga, além de conhecer os fatores, deve-se trabalhar em termos de tensões flutuantes.

É importante ressaltar que as equações (2.9) e (2.10) são válidas para  $S_{ut}$  em kpsi e raio  $r$  em polegadas, sendo necessária uma conversão de unidades para o Sistema Internacional (SI), antes de usá-las.

### 2.3 TENSÕES FLUTUANTES.

Como um eixo gira, as tensões tendem a seguir um padrão cíclico, como o senoidal, mesmo que, na prática, tenham algumas alterações em suas formas. Uma tensão flutuante pode ser descrita como aquela que pode ser decomposta em duas componentes: uma média, ou constante, em torno da qual a segunda componente, chamada de alternada, oscila, produzindo assim o padrão repetitivo. (BUDYNAS; NISBETT, 2015).

As componentes média e alternada de uma tensão são calculadas da forma seguinte, respectivamente:

$$
\sigma_m = (\sigma_{\text{max}} + \sigma_{\text{min}})/2 \tag{2.11},
$$

$$
\sigma_a = |(\sigma_{\text{max}} - \sigma_{\text{min}})/2| \tag{2.12}.
$$

A Figura 2.9 ilustra o comportamento gráfico de uma tensão flutuante, que oscila em torno de sua componente média.

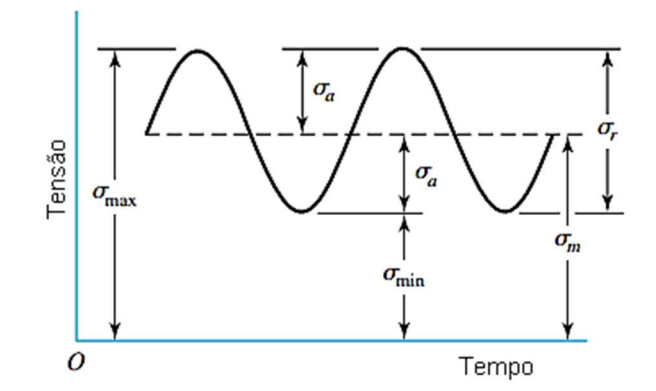

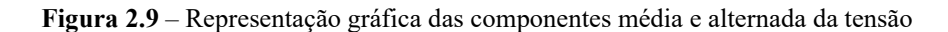

Fonte: (BUDYNAS; NISBETT, 2015)

Esse conceito da separação entre componentes média e alternada não é somente válido para uma tensão normal flutuante, mas também para uma tensão de cisalhamento, uma força ou um momento com a mesma característica.

Um conceito interessante é o de eixo estável, que é um eixo com rotação constante, que possui apenas a componente alternada de flexão e somente a componente constante de torque, o que normalmente é o desejado na grande maioria de projetos de um determinado eixo de transmissão. Por tal motivo, é assim que será assumido no eixo trabalhado no estudo de caso.

Toda a teoria abordada até aqui visa a obtenção de critérios de segurança para estimar a possibilidade de falha por fadiga de forma numérica.

## 2.4 CRITÉRIOS DE FALHA POR FADIGA PARA UM EIXO

Segundo Budynas e Nisbett (2015) e Juvinall e Marshek (2013), é importante verificar a falha por fadiga em regiões críticas do eixo, que são as que estão na superfície externa, com maior momento fletor, torque e com entalhes concentradores de tensão. Para fins deste trabalho, será desconsiderada a pouca influência de cargas axiais, que pode existir em eixos por fenômenos como dilatação térmica, mas um eixo já tem recomendações de projeto para que essa dilatação térmica seja desconsiderada, por exemplo, deixando folga num dos mancais que o sustentam. Vale lembrar que em alguns casos, como em uma furadeira, essas forças axiais devem ser consideradas na análise de fadiga, visto que seriam a principal carga (ADEKUNLE; ADEJUYIGBE; ARULOGUN, 2012).

Combinando os conceitos das seções 2.2 e 2.3, temos:

$$
\sigma_a = \frac{K_f M_a c}{I} \qquad \qquad \sigma_m = \frac{K_f M_m c}{I} \qquad (2.13),
$$

$$
\tau_a = \frac{K_{fs}T_a r}{J} \qquad \tau_m = \frac{K_{fs}T_m r}{J} \qquad (2.14).
$$

Da mecânica dos sólidos, para um eixo maciço de seção transversal circular:

$$
c = \frac{d}{2} \qquad \qquad r = \frac{d}{2} \tag{2.15}
$$

$$
I = \frac{\pi d^4}{64} \qquad \qquad J = \frac{\pi d^4}{32} \qquad (2.16).
$$

Substituindo as equações (2.15) e (2.16) nas equações (2.13) e (2.14), tem-se as tensões média e alternada:

$$
\sigma_a = \frac{32K_f M_a}{\pi d^3} \qquad \qquad \sigma_m = \frac{32K_f M_m}{\pi d^3} \tag{2.17}
$$

$$
\tau_a = \frac{16K_{fs}T_a}{\pi d^3} \qquad \tau_m = \frac{16K_{fs}T_m}{\pi d^3} \tag{2.18}
$$

Podemos escrever as tensões alternadas e flutuantes em termos de suas equivalentes de Von Mises. A tensão equivalente de Von Mises é utilizada na Mecânica dos Sólidos como um valor a ser comparado com o limite de resistência ao escoamento para saber se um material vai falhar (HIBBELER, 2010). Para um estado plano de tensões é dada como:

$$
\sigma' = ((\sigma_{xx} - \sigma_{yy})^2 + 3\tau_{xy}^2)^{0.5}
$$
 (2.19).

Como a única tensão normal neste trabalho está na direção do próprio eixo, usa-se:

$$
\sigma'_a = (\sigma_a^2 + 3\tau_a^2)^{0.5} \tag{2.20},
$$

$$
\sigma'_m = (\sigma_m^2 + 3\tau_m^2)^{0.5} \tag{2.21},
$$

onde  $\sigma_a$ ,  $\tau_a$ ,  $\sigma_m$  e  $\tau_m$  podem ser obtidas das equações (2.17) e (2.18).

Pode-se partir, assim, para o cálculo de fatores de segurança, que são números capazes de descrever margens de segurança para dadas situações de projeto. Originalmente, foi definido como o limite à tração dividido pela tensão de trabalho, mas essa simplificação gerava resultados da ordem de 30, implicando gastos desnecessários de material e uma incerteza muito grande. Atualmente, a engenharia utiliza fatores de segurança bem mais específicos e que levam em consideração diferentes itens de incerteza, como os dados pelos critérios para falha por fadiga estudados neste trabalho. Os novos resultados giram em torno de 1,25 a 4, mas para um elemento mecânico eixo pode-se considerar um fator de segurança entre 2 a 2,5, conforme Juvinall e Marshek (2013). Existe também outra literatura acadêmica consolidada que recomenda usar para eixos de transmissão um fator de segurança entre 2,5 a 3 (MOTT, 2015).

Para a análise da influência dessas tensões no eixo, existem critérios de falha específicos como o critério de Goodman modificado e o critério de falha de Soderberg, entre outros.

#### $2.4.1$ Critério de Falha de Goodman Modificado

O critério de Goodman modificado é bastante utilizado para verificar o fator de segurança por fadiga de um eixo, por ser simples e menos conservador que o critério de Soderberg. Entretanto, ele não contempla a possibilidade de falha por escoamento no primeiro ciclo (ADEKUNLE; ADEJUYIGBE; ARULOGUN, 2012). Segundo Budynas e Nisbett (2015), o fator de segurança proposto por Goodman é:

$$
n = \left(\frac{\sigma_a'}{S_e} + \frac{\sigma_m'}{S_{ut}}\right)^{-1} \tag{2.22}
$$

Ainda de acordo com Budynas e Nisbett (2015), a falha por escoamento no primeiro ciclo pode ser verificada pela tensão máxima de Von Mises:

$$
\sigma'_{m\acute{a}x} = ((\sigma_m + \sigma_a)^2 + 3(\tau_m + \tau_a)^2)^{0,5}
$$
\n(2.23),

$$
n_{y} = \frac{S_{y}}{\sigma'_{\text{max}}}
$$
 (2.24)

Onde  $\eta_y$  é o fator de segurança quando comparada a tensão máxima pela resistência de escoamento do material  $S_{\nu}$ .

#### Critério de Falha de Soderberg  $2.4.2$

O critério de Soderberg para fadiga garante que não haverá falha desde o primeiro ciclo e é bastante seguro (ADEKUNLE; ADEJUYIGBE; ARULOGUN, 2012).

Seu fator de segurança é dado por:

$$
n = \left(\frac{\sigma_a'}{S_e} + \frac{\sigma_m'}{S_y}\right)^{-1} \tag{2.25}
$$

Como pode-se ver na Figura 2.10, o critério de Soderberg é mais conservador que o de Goodman modificado, e passa abaixo da linha de falha por escoamento de Langer. Em outras palavras, a análise de Soderberg sempre respeitará a zona na qual não há falha por escoamento.

Figura 2.10 – Representação gráfica dos critérios de falha

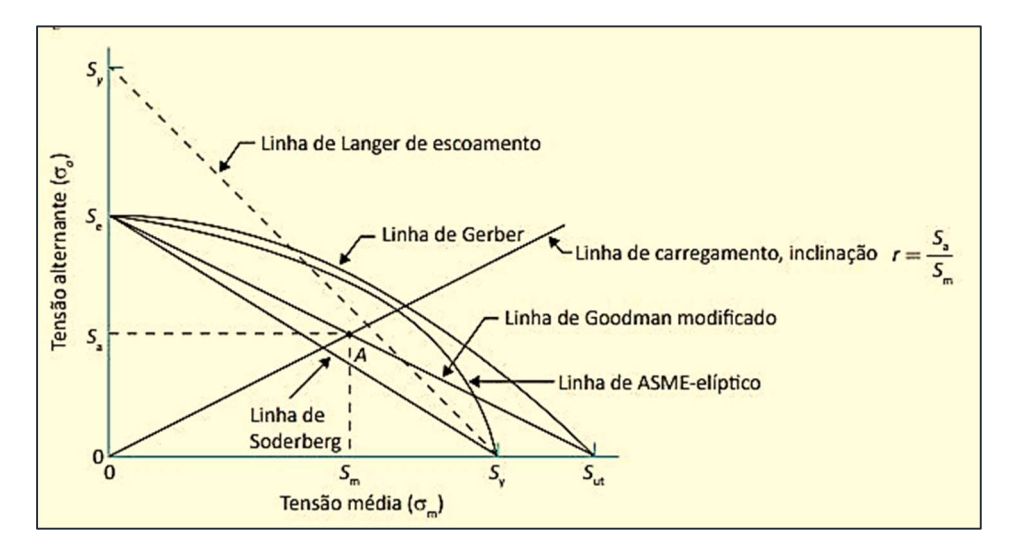

Fonte: Adaptação (BUDYNAS; NISBETT, 2015).

Entretanto, não há apenas essas duas maneiras de analisar a probabilidade de falha por fadiga.

### 2.4.3 Outros critérios

Além dos critérios de Goodman e Soderberg, há os critérios de Linha Elíptica da ASME e de Gerber, como pode ser visto na Figura 2.10. Esses são menos conservadores, com potencial de redução de custos com material, mas devem ser usados com cautela, já que não são muito contemplados na literatura mais recente e oferecem maiores riscos de falha. As suas fórmulas são dadas, respectivamente, pelas equações (2.26) e (2.27), podendo ser confirmadas em Adekunle, Adejuyigbe e Arulogun (2012) e Budynas e Nisbett (2015).

$$
n = \left(\frac{n\sigma_a'}{S_e} + \frac{n\sigma_m'}{S_y}\right)^{-1}
$$
 (2.26),

$$
n = \left(\frac{8A}{\pi d^3 S_e} \left\{ 1 + \left[ 1 + \left(\frac{2BS_e}{AS_{ut}}\right)^2 \right]^{0.5} \right\} \right)^{-1}
$$
 (2.27),

Onde:

$$
A = \left(4\left(K_f M_a\right)^2 + 3\left(K_{fs} T_a\right)^2\right)^{0.5} \tag{2.28}
$$

$$
B = \left(4\left(K_f M_m\right)^2 + 3\left(K_{fs} T_m\right)^2\right)^{0.5} \tag{2.29}.
$$

Como pode-se ver pelas equações dadas, para identificar rapidamente os momentos que atuam num determindo intervalo do eixo, será necessária a distribuição de esforços internos no eixo e, para isso, será utilizada a modelagem CAD e os diagramas de momentos fletor e de torção do CAE.

### 2.5 MODELAGEM DE EIXOS NO CAE/CAD

De acordo com o U.S. Bureau of Labor Statistics (2019), um engenheiro mecânico deve, entre outras coisas, ser capaz de utilizar ferramentas CAE/CAD. Isso demonstra a constante informatização da engenharia e da indústria, em busca de substituir procedimentos manuais por ferramentas computacionais para diminuição de erros e aumento do ritmo de produção. Neste trabalho, um programa CAD será utilizado para analisar os esforços internos em um eixo mecânico para que, posteriormente, possa-se aplicar os critérios de Goodman modificado e Soderberg no eixo, além das fórmulas da ASME e de Gerber, a depender de como será feita a tomada de decisões.

Há uma variedade de programas que podem ser utilizados para projeto de elementos mecânicos, como o AutoCAD, Fusion 360, Inventor, SolidWorks, Solid Edge, CATIA V5, ANSYS, entre outros. O AutoCAD foi um dos primeiros e se consolidou na indústria, mas muitos usuários relatam dificuldades para usar as funções de modelagem 3D. O Fusion 360 é o único que pode manter a peça em uma nuvem para ser editada por vários projetistas, salvando o histórico de mudanças (3DNATIVES, 2019). Por sua vez, o Autodesk Inventor é utilizado neste trabalho por ter uma interface intuitiva no seu assistente de modelagem de eixos que já conta, inclusive, com as principais normas implementadas, e o programa também possui uma versão acadêmica (AUTODESK, 2010). O SolidWorks é geralmente utilizado em aplicações industriais e possui ferramentas de validação de projeto e engenharia reversa (3DNATIVES, 2019), mas não disponibiliza uma versão acadêmica gratuita. Indo além, conforme a Siemens (2019), o Solid Edge é completo para projeto, simulação, fabricação e muitas outras atividades relacionadas ao desenvolvimento de produtos, possuindo também uma ferramenta para criação automática de eixos e versão acadêmica. O ANSYS é um software líder global em simulações de engenharia, com ferramenta de projeto em 3D, simulação de performance eletromagnética em componentes eletrônicos, análise quantitativa precisa de interações fluidas, além de módulo de análise de elementos finitos para problemas de mecânica estrutural (ANSYS, 2020). Por último, O CATIA V5 destaca-se também por integrar ferramentas de CAE e Fabricação Assistida por Computador (CAM – do inglês Computer-Aided Manufacturing) (3DNATIVES, 2019).

Utilizando o software Autodesk Inventor Professional 2019, este trabalho obterá a distribuição de esforços internos em um eixo. Isso será possível de forma bem mais simples e menos sujeita a erros do que métodos analíticos manuais, como os utilizados por autores da Mecânica dos Sólidos como Hibbeler (2010).

#### $2.5.1$ Modelagem de Eixos no Inventor

Apesar do torque ser constante no eixo a ser analisado neste trabalho, o momento fletor total não é; portanto, será utilizado o programa Autodesk Inventor para obter, de forma bem mais rápida do que alternativas manuais, o diagrama de momento fletor total, conforme o procedimento a seguir.

Para a modelagem de um eixo, na tela inicial do software, clica-se em "New" para abrir um novo arquivo. Na janela que se abre após isso, seleciona-se a pasta que contém o sistema métrico de unidades e cria-se um arquivo Assembly chamado Standard (mm).iam, como na Figura 2.11.

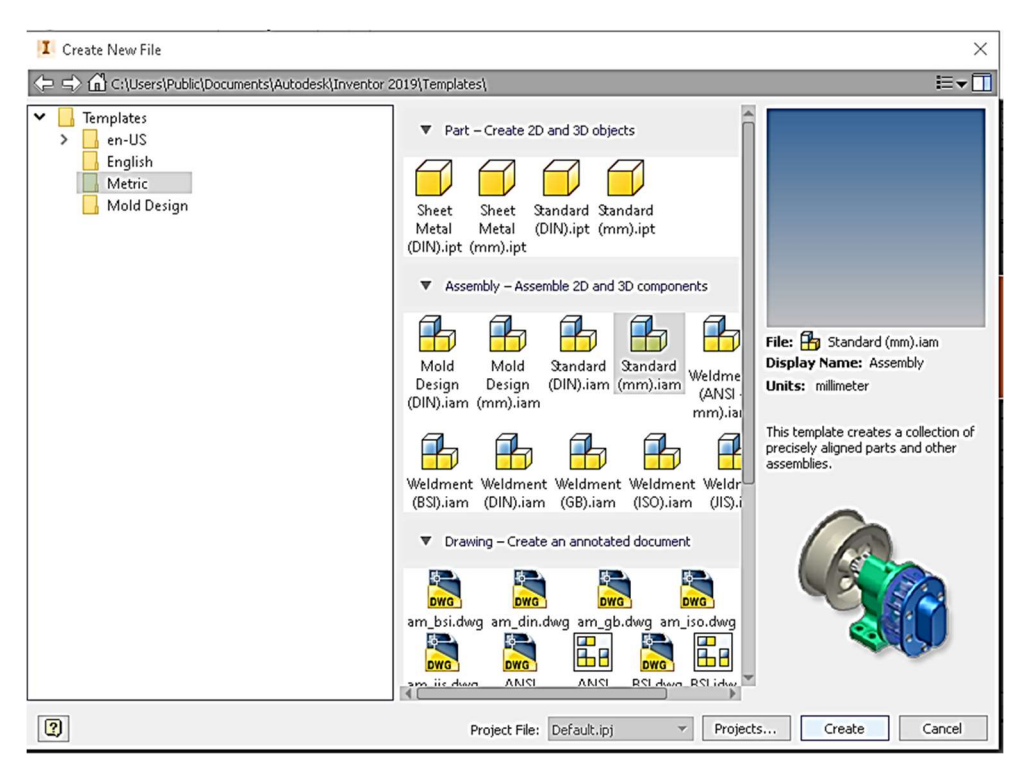

Figura 2.11– Assistente de criação de novo arquivo

Fonte: o próprio autor

Após salvar a montagem em branco em algum local do computador, clica-se em "Design" e, no grupo "Power Transmission", seleciona-se "Shaft" para iniciar o assistente de projeto de eixo.

Na guia "Design" do assistente, modela-se o formato do eixo, tendo opções para inserir canais de chaveta, anel elástico e outras características, de forma automática e, segundo normas específicas, conforme ilustrado na Figura 2.12.

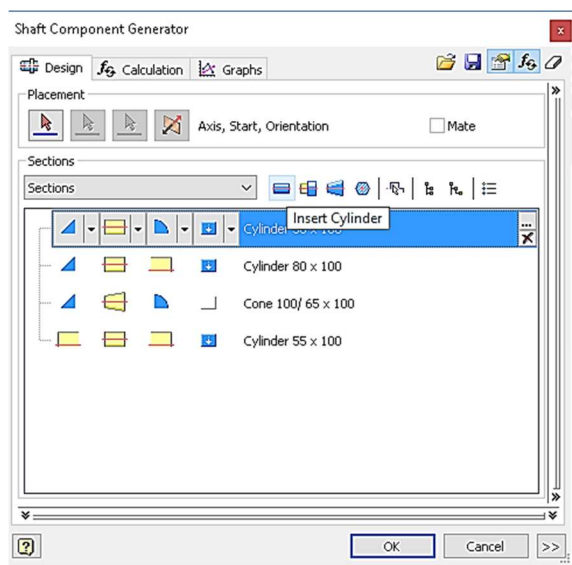

Figura 2.12 – Assistente de criação de eixos e sua aba Design

Na guia "Calculation", pode-se colocar os suportes e as cargas a que está submetido o eixo na parte referente a "Loads & Supports". Caso o usuário deseje, pode também inserir os dados do material na parte "Material" e obter dados interessantes como a massa do eixo na parte direita do assistente. A guia é mostrada na Figura 2.13.

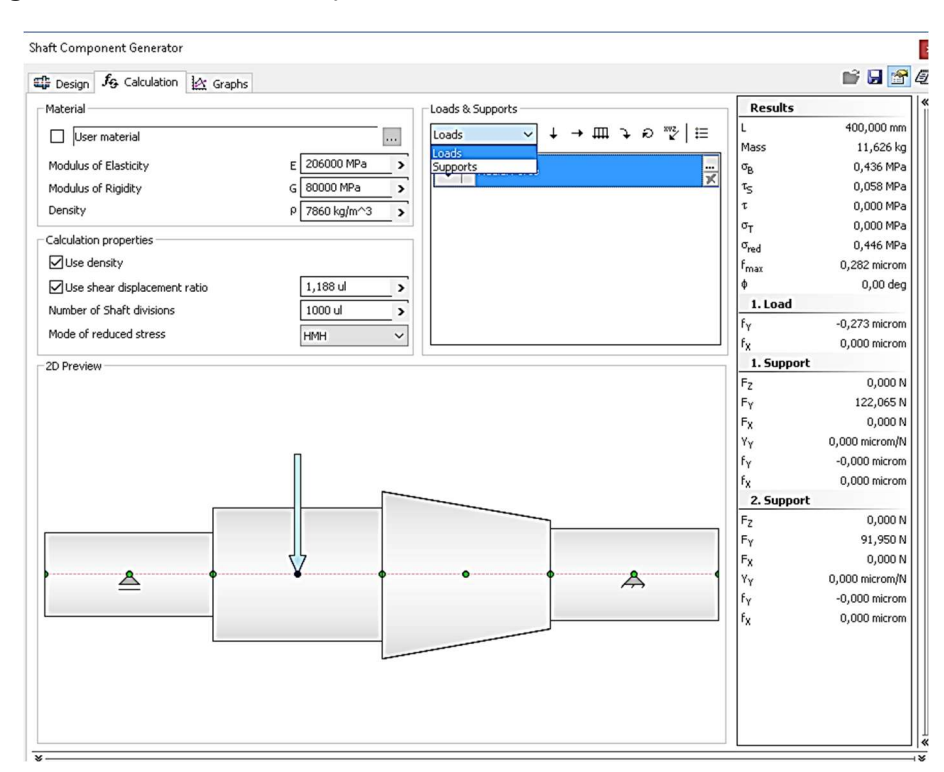

Figura 2.13 – Assistente de criação de eixos e sua aba Calculation

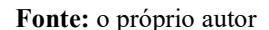

Finalmente, após a configuração do eixo, é possível ver a distribuição de esforços internos totais como momento fletor e força de cisalhamento diretamente na aba "Graphs" como ilustrado na Figura 2.14. Vale lembrar que esses não dependem da seção transversal do eixo ou do material.

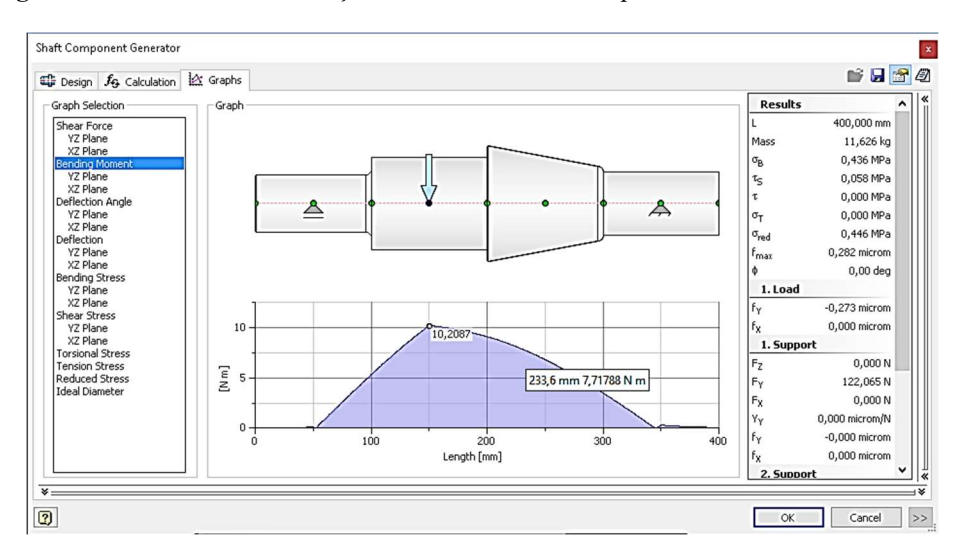

Figura 2.14 – Assistente de criação de eixos e sua aba Graphs

Não é apenas o CAD que facilita o trabalho de um engenheiro, mas também ferramentas como planilhas eletrônicas. Um editor de planilhas eletrônicas faz-se necessário para a simulação algébrica das curvas das Figuras 2.1, 2.2, 2.3, 2.4, 2.5 e 2.6 para que essas possam ser posteriormente implementadas em uma linguagem de programação.

### 2.6 REPRODUÇÃO NA FORMA ALGÉBRICA DE CURVAS EXPERIMENTAIS NO EDITOR DE

### PLANILHAS ELETRÔNICAS

De acordo com Oke (2004), a engenharia evoluiu bastante com o uso de planilhas eletrônicas para automatização de tarefas manuais e a engenharia mecânica possui uma variedade de problemas que precisam do uso dessa tecnologia para serem resolvidos de maneira eficiente. Ainda segundo o autor, as universidades deveriam inclusive mudar seus processos de admissão, exigindo conhecimentos do uso de software capaz de criar e editar tais itens.

Apesar de haver outros pacotes de aplicativos de escritório, como o LibreOffice e o OpenOffice, com editores de planilhas gratuitos, neste trabalho, será utilizado o gerenciador WPS Spreadsheets, que, além disso, possui uma faixa de opções semelhante ao popular Microsoft Excel. O programa será usado para obter equações para as curvas dos gráficos da Figura 2.1 a 2.6. Vale lembrar que ele também poderia ser utilizado para obter equações que

descrevessem de forma aproximada as curvas das Figuras 2.7 e 2.8, mas essas últimas já são dadas analiticamente pelas fórmulas das equações (2.9) e (2.10).

Para dar início a esse processo de obtenção das funções que descrevem as curvas dos gráficos experimentais dos fatores  $K_t$  e  $K_{ts}$ , inicia-se uma nova pasta de trabalho e coloca-se os dados em forma de pares ordenados em duas colunas diferentes. Após selecionar todas as células preenchidas, deve-se clicar na guia "Inserir", "Gráficos", e selecionar o gráfico de dispersão que contenha apenas pontos.

Depois, clica-se com o botão direito nos pontos e seleciona-se a opção "Adicionar Trendline...", como na Figura 2.15. Ao clicar com o botão direito na linha de tendência adicionada, pode-se ver sua equação e informações como o coeficiente de determinação ou  $R^2$ , que mostra o quão bem a linha se adequou aos pontos (quanto mais próximo de 1, melhor).

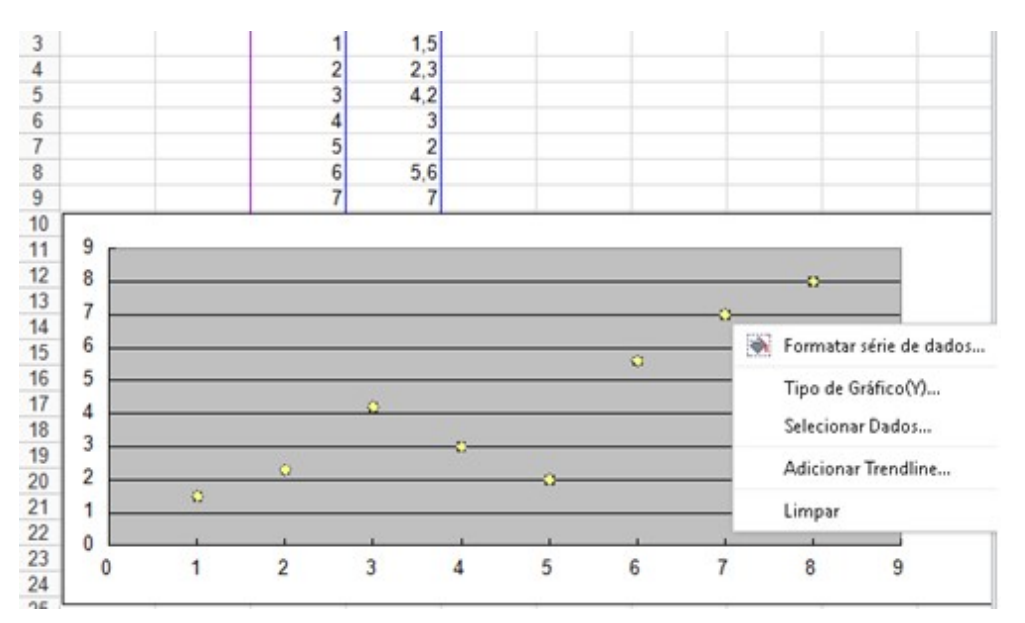

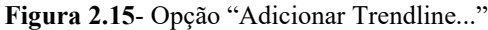

### Fonte: o próprio autor

Entretanto, segundo Robert Brunner (2019), não é prático mostrar o passo a passo de um programa maior em células de uma planilha, então é preciso buscar uma alternativa com boa rastreabilidade para a próxima parte, na qual serão realizados todos os cálculos relativos à teoria da fadiga, com por exemplo uma linguagem de programação. Por isso, após obter as equações das curvas no editor de planilhas, os critérios de falha por fadiga serão implementados na linguagem Python.

## 2.7 LINGUAGEM DE PROGRAMAÇÃO E DISTRIBUIÇÃO

Para Horowitz et al. (2008), realizar uma simulação computacional se resume a encontrar as equações que modelam o sistema, saber como as resolver numericamente e implementar os métodos em uma linguagem de programação. Ainda segundo o autor, além de haver vários pacotes que ajudam a construir modelos científicos de sistemas diversos, em uma linguagem de programação, o cientista ou engenheiro tem a liberdade de expandir as funcionalidades através de código próprio.

A linguagem Python surgiu no final da década de 80 com o propósito de levar a programação a todos. Possui múltiplos usos e é bastante simples, além de ter uma quantidade enorme de bibliotecas e módulos de terceiros. Foi ranqueada a linguagem mais popular em 2013 pelo codeeval.com (HOSMER, 2014).

Um dos motivos que destaca o uso do Python é o tempo poupado pelo programador em criar o código. Apesar de ser uma linguagem com compilação mais lenta do que outras como C++, por exemplo, Python proporciona a possibilidade de uma programação mais alto nível, i.e. uma sintaxe mais simples para que seus usuários programem de forma mais rápida e consigam compensar o tempo para rodar programas mais longos (HOROWITZ et al., 2008).

Outro motivo para destacaro Python é por já ser uma linguagem consolidada. É utilizada por grandes empresas como Wikipedia, Yahoo!, CERN, Google e NASA (CODE INSTITUTE, 2019).

Exemplos de uso no mundo científico também são constantes. Nesse contexto, Shrivastava, Mohite e Limaye (2019) fazem uso da linguagem Python para obter valores numéricos intermediários de características como orientação e espessura, através de funções, com o objetivo final de otimizar o projeto de painéis de asas de aeronaves de combate. Adicionalmente, Samborski (2018) utiliza rotinas implementadas em Python no seu processo de prever a direção de propagação de trincas interlaminares em acoplamentos mecânicos com compósitos do tipo CFRP. Concomitamente, Zhang et al. (2018) fazem a avaliação quantitativa de sinergia de fontes de energias renováveis e, no processo, desenvolvem uma ferramenta para planejamento sinergético preliminar, no Python, com o uso desse sistema de códigos. Finalmente, Huang et al. (2019) utilizam a linguagem Python para desenvolver um programa em seu trabalho que envolve não só uma análise econômica de sistemas e tecnologias de aquecimento com base solar, mas também a sua otimização.

Neste trabalho, será utilizada a distribuição, (conjunto de pacotes pré-selecionados para um uso específico, neste caso, científico), Anaconda, com Python 3.7. A Anaconda é ideal para programação científica, pelo fato de ela já vir com vários pacotes instalados nas linguagens suportadas, e com os ambientes de trabalho *Jupyter Notebook* (editor de código próprio para documentação que divide o código em células) e Spyder (editor de código bastante utilizado pela sua interface bem dividida entre roteiros e execução). Então, vê-se a abundância de editores próprios para a criação de códigos como os que serão desenvolvidos ao longo deste trabalho, podendo-se escolher aqueles mais didáticos, como o Jupyter Notebook, ou aqueles que possibilitam uma melhor execução, com uma interface mais agradável, como é o caso do Spyder.

Na presente proposta de trabalho, as equações de análise por fadiga num eixo de transmissão, consolidadas pela literatura, serão alimentadas na linguagem de programação Python para iterações que auxiliem a fase de projeto na tomada de decisão da escolha de uma geometria mais segura. Assim, o programa a ser desenvolvido se enquadra como um sistema especialista.

### 2.8 SISTEMAS ESPECIALISTAS

Sistemas especialistas (ES – do inglês Expert Systems), como sugere o nome, são programas feitos para simular o raciocínio de algum profissional usando técnicas de inteligência artificial e/ou matemática tradicional implementada. Alguns autores afirmam que os ES ainda devem explicar os resultados, como um especialista humano faria (KASTNER; HONG, 1984).

Segundo Wagner (2017), desde os anos 70, muitas pesquisas são feitas sobre esse tema. Dos 311 estudos de caso de ES analisados pelo autor, 28 se enquandravam na área de projetos.

Ao entregar fatores de seguranças específicos e comentários que descrevem a situação do eixo analisado, incluindo sugestões, este trabalho abstrai e implementa parte do conhecimento de um projetista mecânico, mais especificamente, o conhecimento contido e retratado na literatura utilizada, destacando-se materiais, clássicos e respeitados no meio acadêmico, tais como os de Budynas e Nisbett (2015) e Juvinall e Marshek (2013). Nesse sentido, é importante estabelecer uma diferença de ES com o conceito de inteligência artificial, já que o último envolve a própria tomada de decisões a ser realizada pelo sistema.

Em resumo, calcula-se o limite de resistência à fadiga corrigido pelos devidos fatores, os concentradores de tensão para fadiga e as componentes das tensões flutuantes com suas equivalentes de Von Mises, com base nos dados do eixo, para poder aplicar, de forma direta, as fórmulas de fatores de segurança como os de Goodman modificado e de Soderberg, além das fórmulas da ASME e de Gerber. Entretanto, esse procedimento não será realizado de forma manual, mas sim, implementando cada equação na linguagem de programação Python para iterações de escolha.

Para isso, primeiramente será necessário modelar o eixo no CAE/CAD para a obtenção das distribuições de esforços internos (usados depois para encontrar as tensões que atuam no eixo), em seguida será usado um editor de planilhas eletrônicas para obter com maior precisão e facilidade as equações algébricas para as curvas dos gráficos das Figuras de 2.1 a 2.6. Na sequência, o programa desenvolvido no Python realiza inferências, parte importante do trabalho de um projetista mecânico, em que recebe dados iniciais estimados de uma aplicação do projeto de um eixo para analisar sua geometria junto a parâmetros como temperatura ambiente, tipo de entalhe na seção analisada, cargas fletoras e torcionais, e retornar fatores de seguranças com base em critérios recomendados ou até mesmo dimensionar o eixo para uma margem desejada de projeto.

## 3. ASPECTOS METODOLÓGICOS

O levantamento bibliográfico necessário para o desenvolvimento do trabalho foi feito com base em livros, artigos e, teses, nacionais e internacionais, da área de projeto mecânico. Deles vêm todas as fórmulas que serão implementadas nas próximas seções.

Serão retirados, de forma visual, dados dos gráficos das Figuras 2.1, 2.2, 2.3, 2.4, 2.5 e 2.6, nas quais existem valores para a concentração de tensão dos diferentes entalhes de um eixo em relação aos seus diâmetros, para depois obter linhas de tendência das suas curvas, no editor de planilhas. Nesta parte, o objetivo é que o software consiga adaptar uma curva com função conhecida ao formato de cada curva experimental que se encontra no respectivo gráfico. Seguindo essa linha, quanto mais pontos se usa, mais refinada será a equação obtida. Pelo comportamento suave das curvas, será possível modelá-las com o uso de uma quantidade moderada de pontos e equações simples.

Entrando no ambiente de programação, essas equações das curvas serão implementadas para a formação de funções capazes de achar o fator  $K_t$  ou  $K_{ts}$  para cada gráfico de forma algébrica (usando interpolação linear entre as curvas dadas, para se assemelhar ao que um ser humano provavelmente faria, tendo em vista que é inviável interpolar visualmente com o uso de escalas não lineares), com base nos parâmetros de entrada do próprio gráfico. Note que o editor de planilhas apenas gera as funções que serão implementadas nesta parte, ou seja, não há interação entre tal software e a linguagem de programação. É importante ainda ressaltar que, como funções estão sendo definidas, os dados podem ser pedidos ao usuário em qualquer parte do código que está sendo desenvolvido. É recomendado solicitar dados básicos como o tipo de entalhe analisado, o acabamento superficial do eixo, o tipo de carregamento e a confiabilidade logo no início para evitar conflitos por parte do programador, ou seja, a alimentação de dados deve ser de forma sequencial. Também é sugerido utilizar estruturas de verificação, como while, para garantir que o usuário não errou ao colocar os dados, informando o erro e dando a chance de inserir o valor correto quando isso for necessário.

Sendo assim, uma função maior  $K_t$ , por exemplo, vai escolher o gráfico a ser utilizado, a depender da situação dada pelo usuário, calcular o valor de  $K_t$  na mesma coordenada horizontal das duas curvas mais próximas do ponto dado e interpolar os valores linearmente, conforme a distância dos pontos à curva. O processo para encontrar o valor de  $K_{ts}$  é análogo. Para o cálculo de  $q e q_s$ , serão utilizadas as equações (2.9) e (2.10) também como funções.

Feito isso, pode-se continuar o código, que é basicamente composto por funções, pelo fato de poderem ser facilmente reutilizadas. As equações (2.7) e (2.8) serão implementadas para a obtenção de funções de concentração de tensão a fadiga  $K_f$  e  $K_{fs}$ . Depois, pode-se definir funções para todas as componentes das tensões normais e de cisalhamento, das componentes de *Von Mises* e da tensão máxima de *Von Mises*, pelas equações (2.17), (2.18), (2.20), (2.21) e (2.23), respectivamente. Vale lembrar que funções em Python são definidas em termos de parâmetros locais, então pode-se deixar variáveis locais representando os esforços internos, mesmo que esses ainda não tenham sido fornecidos.

O próximo passo é definir uma função para calcular a resistência à fadiga. Primeiro, utiliza-se uma condicional para  $S_e'$ , como na equação (2.1). Em seguida, pode-se definir funções para  $k_a$ ,  $k_b$ ,  $k_c$ ,  $k_d$  e  $k_e$  com o simples uso de condicionais, a depender dos parâmetros de entrada das equações e tabelas da seção 2.1.1. O valor de  $k_f$  será dado como 1, pois este trabalho não tem como objetivo principal fazer um estudo detalhado de como fatores diversos alteram a resistência à fadiga. Tem-se então todos os dados necessários para uma função que represente a equação (2.2).

Finalmente, as funções para os fatores de segurança de Goodman, Von Mises, Soderberg, ASME e Gerber podem ser implementadas como nas equações (2.22), (2.24), (2.25), (2.26) e (2.27). Pode-se notar que cada função faz uso das outras, anteriormente definidas, como parâmetros para o seu funcionamento. Essa implementação em etapas diminui a possibilidade de erros grotescos. Uma função mais geral também será definida para decidir qual dos dois critérios discutidos será escolhido, a depender da condicional: se o fator de Goodman for maior que o de Von Mises, há risco de falha estática e o programa seleciona Soderberg, explicando ao usuário; caso contrário, Goodman pode ser usado. Quando fatores de segurança são menores que algum valor que pode ser escolhido pelo usuário no meio da compilação, o programa gera um alerta através de uma simples condicional. Já o recebimento de resultados dos cinco critérios é de livre escolha de quem faz uso da rotina do desenvolvimento de um projeto de eixo de transmissão.

O usuário também terá a opção de fornecer valores desejados de fatores de segurança e obter uma sugestão de diâmetro para a seção analisada do eixo, com base nas equações (2.22), (2.24), (2.25), (2.26) e (2.27), agora implementadas de forma que o diâmetro do critério possa ser calculado. O programa pode escolher o melhor diâmetro entre Goodman e Soderberg, baseado na premissa: se o diâmetro sugerido por *Goodman* for menor que o de *Von Mises*, há risco de falha estática e o programa seleciona o diâmetro de Soderberg, explicando ao usuário.

Caso contrário, Goodman é selecionado. Como no trecho sobre os fatores de segurança, as outras duas opções de diâmetro também estarão disponíveis. As funções descritas nos dois últimos parágrafos podem ser encontradas de forma esquematizada na Figura 3.1.

Para a satisfação das equações discutidas nos parágrafos anteriores, o programa deve pedir apenas os dados de entrada realmente necessários ao usuário, evitando, inclusive, redundâncias, por exemplo: o usuário informar que o eixo está em equilíbrio e, logo em seguida, ter que digitar a componente alternada do torque. Abordagens redundantes podem aumentar a chance de erros despercebidos e deixar o uso do programa cansativo. Sendo assim, é necessário entender bem cada tipo de carregamento do eixo, tipo de entalhe e outros parâmetros gerais e básicos para, através deles, definir quais serão os dados adicionais necessários para a resolução da situação problema fornecida por quem utiliza a ferramenta.

Após todas as equações implementadas na linguagem de programação, inicia-se o estudo de caso, com dados obtidos de um eixo dado, sendo uma adaptação acadêmica de um problema presente no livro de Norton (2013). Como o primeiro passo a ser dado, o eixo será modelado no software CAD para a obtenção dos esforços internos (momentos de torção e flexão) da configuração dada, conforme o procedimento mostrado na seção 2.5, para que esses valores possam alimentar o programa especialista criado. Os pontos críticos do eixo serão selecionados e todos os valores de esforços internos e outros dados do enunciado serão inseridos na rotina previamente criada em Python para análise e interpretação.

Alguns dados, como valores relativos a canais de chaveta ou de anéis elásticos serão consultados em normas específicas: norma DIN 6885 A, para canais de chavetas paralelas com as duas extremidades arredondadas, e DIN 471, para canais de anéis elásticos externos; ambas da instituição alemã de padronização DIN (2020). Ademais, para evitar dados irreais, as propriedades mecânicas do eixo a ser trabalhado serão definidas de acordo com bancos de dados e bibliografia consolidados, como os valores fornecidos pela fornecedora de aços Gerdau (2003) e a plataforma Matweb (2019).

Os resultados obtidos do estudo de caso analisado serão mostrados e discutidos para a elaboração de conclusões sobre qual critério de análise de faha por fadiga num eixo é o mais adequado. Um esquema visual do processo pode ser verificado na Figura 3.2. Uma esquematização mais detalhada pode ser encontrada na Figura 3.3.

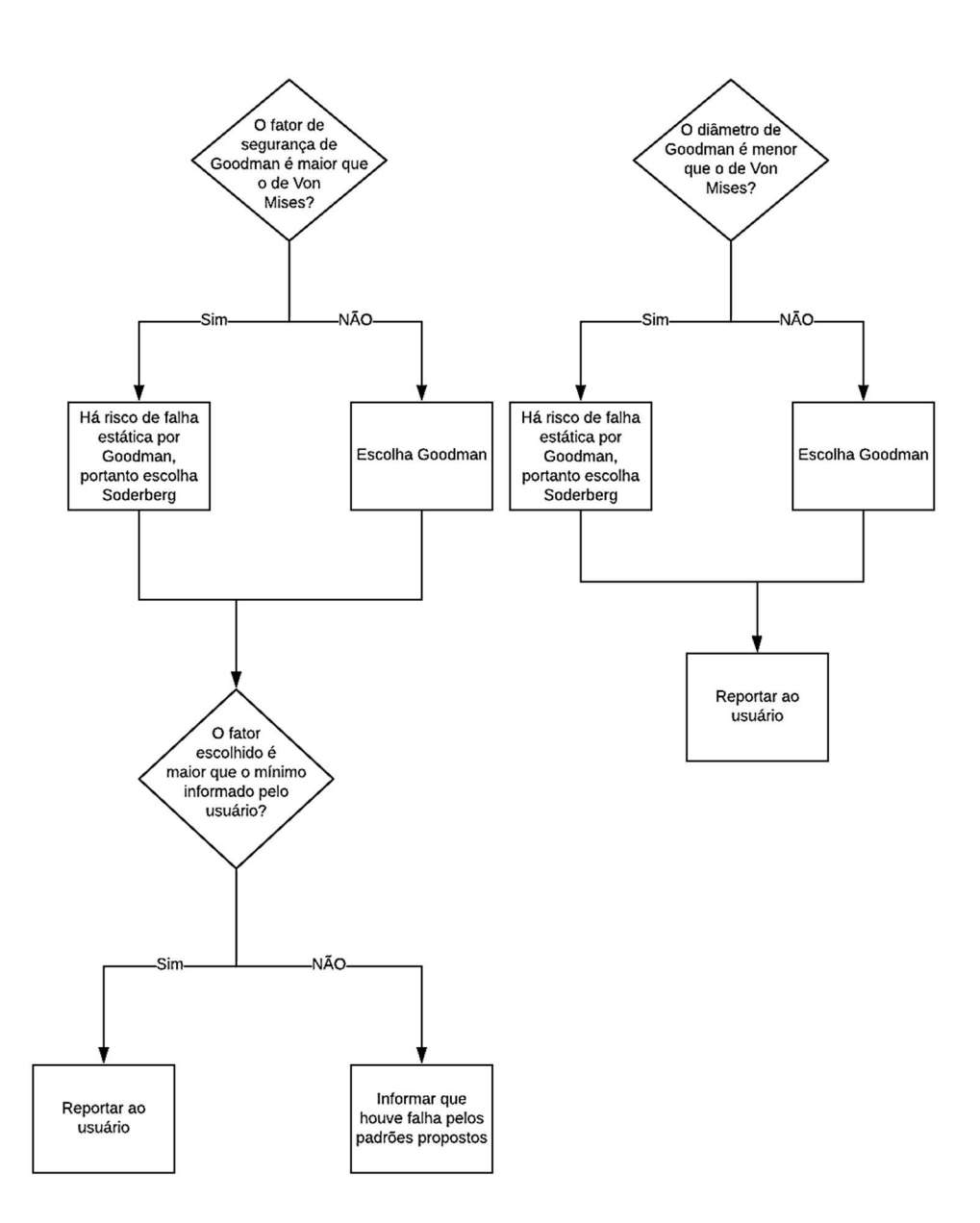

Figura 3.1 – Funções de decisão automática para fator de segurança e diâmetro

Fonte: o próprio autor

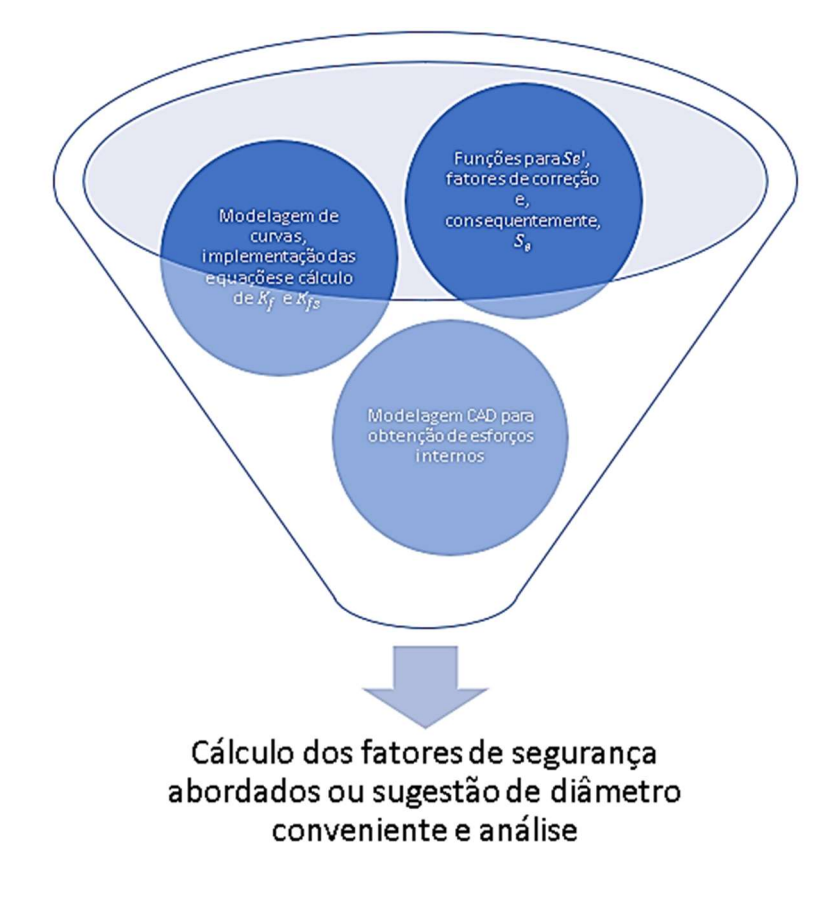

Figura 3.2 - Processo de diagnóstico de projeto de eixo

Fonte: o próprio autor

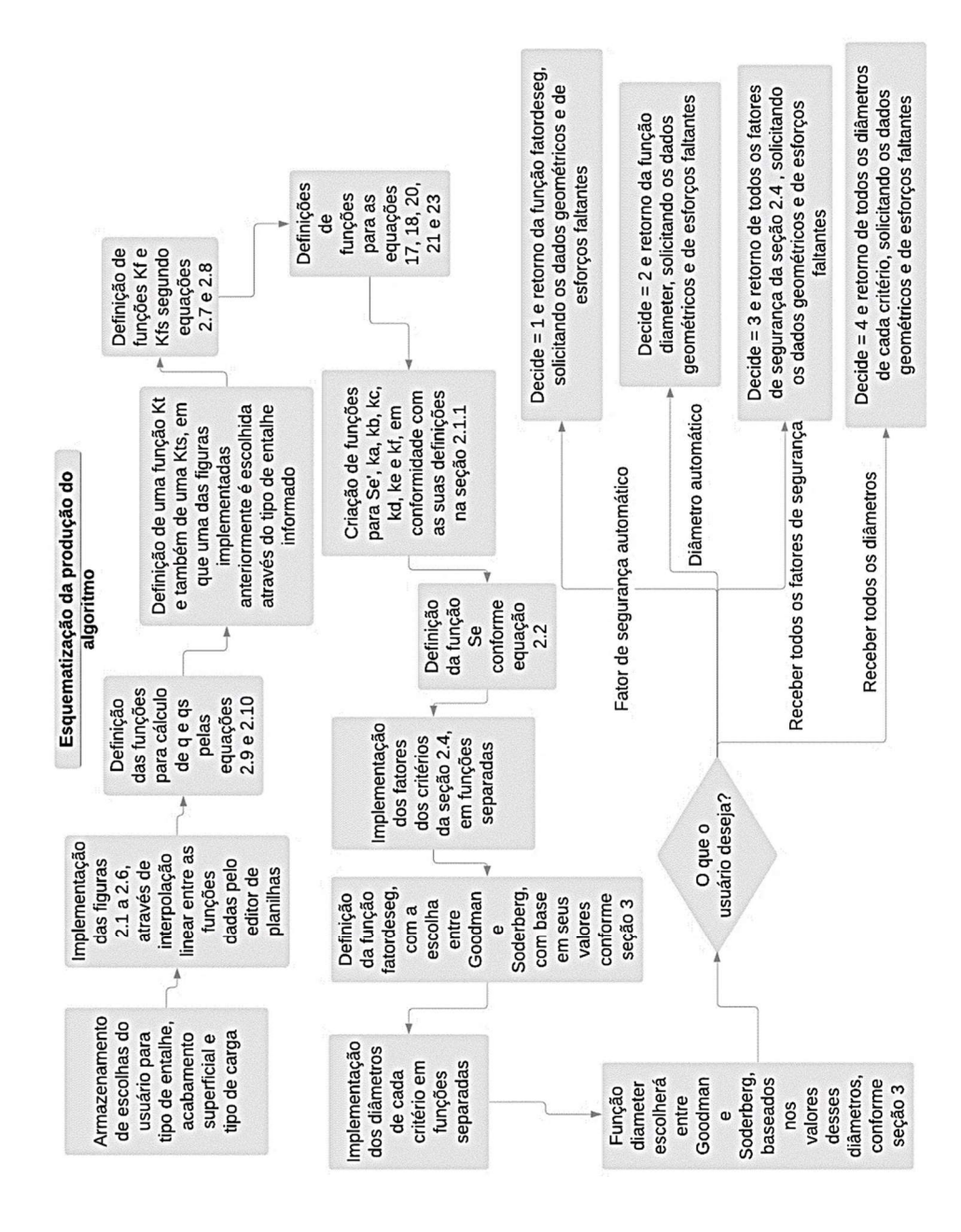

Figura 3.3 - Esquematização da produção do ES

Fonte: o próprio autor

## 4. CONCEPÇÃO E DESENVOLVIMENTO DO TRABALHO

## 4.1 Obtenção de fórmulas algébricas dos gráficos de  $K_t$  e  $K_{ts}$

As Figuras 2.1, 2.2, 2.3, 2.4, 2.5 e 2.6 foram reproduzidas no editor de planilhas, conforme o procedimento descrito na seção 2.6, dando origem às Figuras 4.1, 4.2, 4.3, 4.4, 4.5 e 4.6. Sendo assim, tem-se uma forma mais padronizada (funções que descrevem as curvas) de tais gráficos para uso, algo que a literatura acadêmica disponibiliza apenas para consulta visual. As equações obtidas para as curvas são mostradas e também aparecem os respectivos coeficientes de determinação  $R^2$ , que servem para mostrar o quão bem (em fração de uma unidade) a equação se adaptou aos pontos dados.

As Figuras 4.1 e 4.2 apresentam equações para as curvas dos fatores  $K_{ts}$  e  $K_t$ , respectivamente, em um raio de arredondamento no ressalto. Note que elas foram reproduzidas com muitos pontos e obtiveram coeficientes de determinação próximos de 100%, com equações da forma potencial.

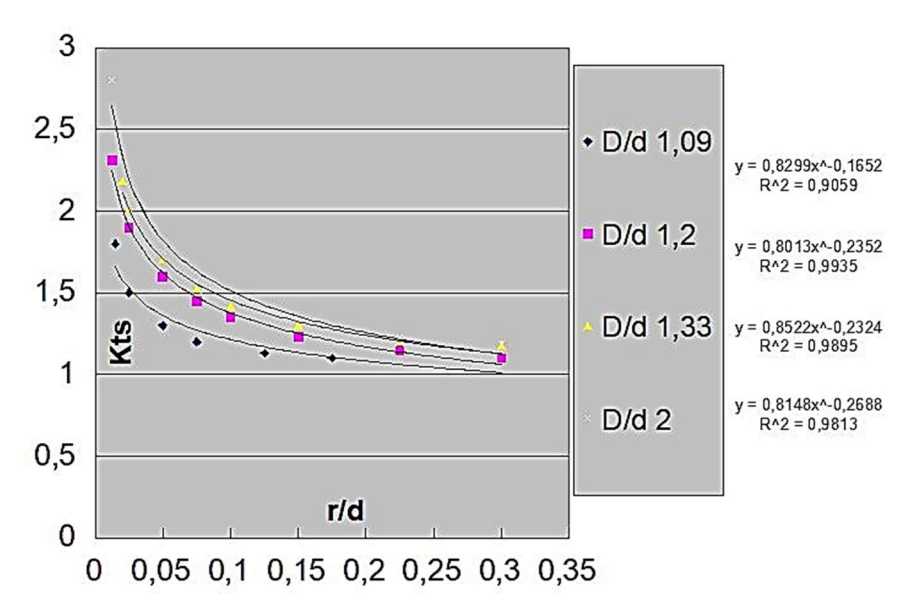

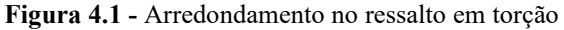

Fonte: o próprio autor

Figura 4.2 - Arredondamento no ressalto em flexão

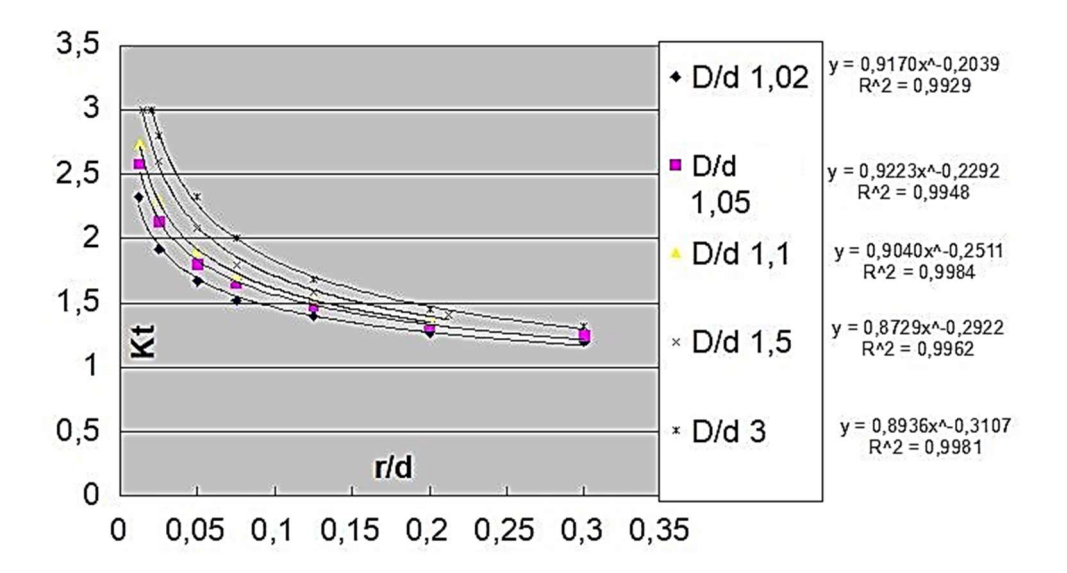

No caso das Figuras 4.3 e 4.4 ( $K_t$  e  $K_{ts}$  para sulcos, respectivamente), foram utilizados menos pontos, mas as curvas potenciais ainda se adaptam muito bem a eles, oferecendo bastante precisão.

Figura 4.3 - Sulco no ressalto em flexão

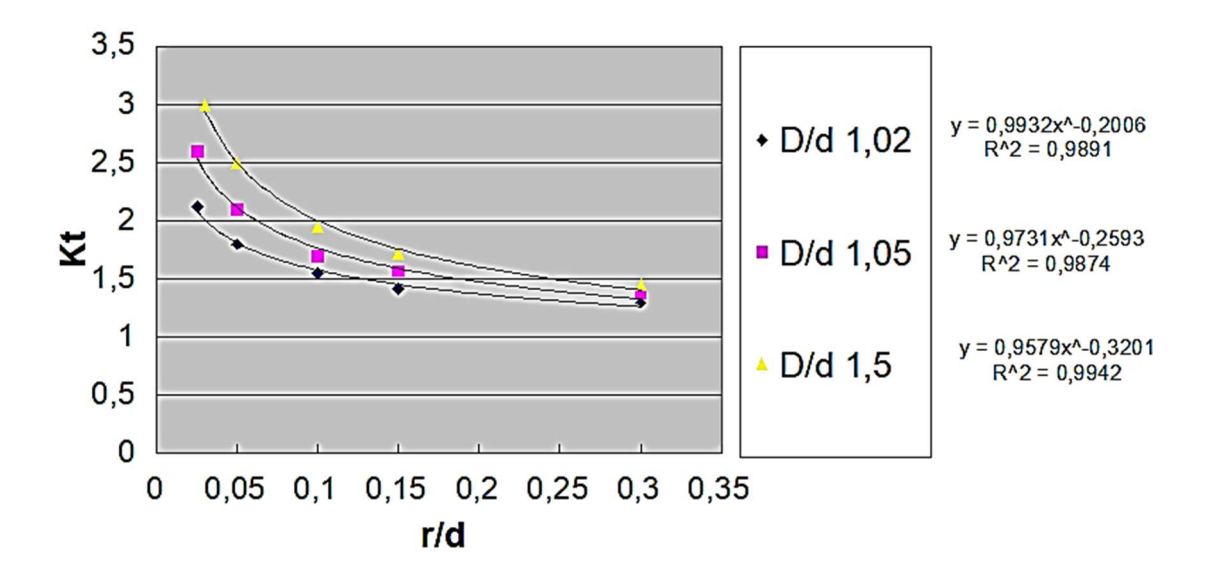

Fonte: o próprio autor

Figura 4.4 - Sulco no ressalto em torção

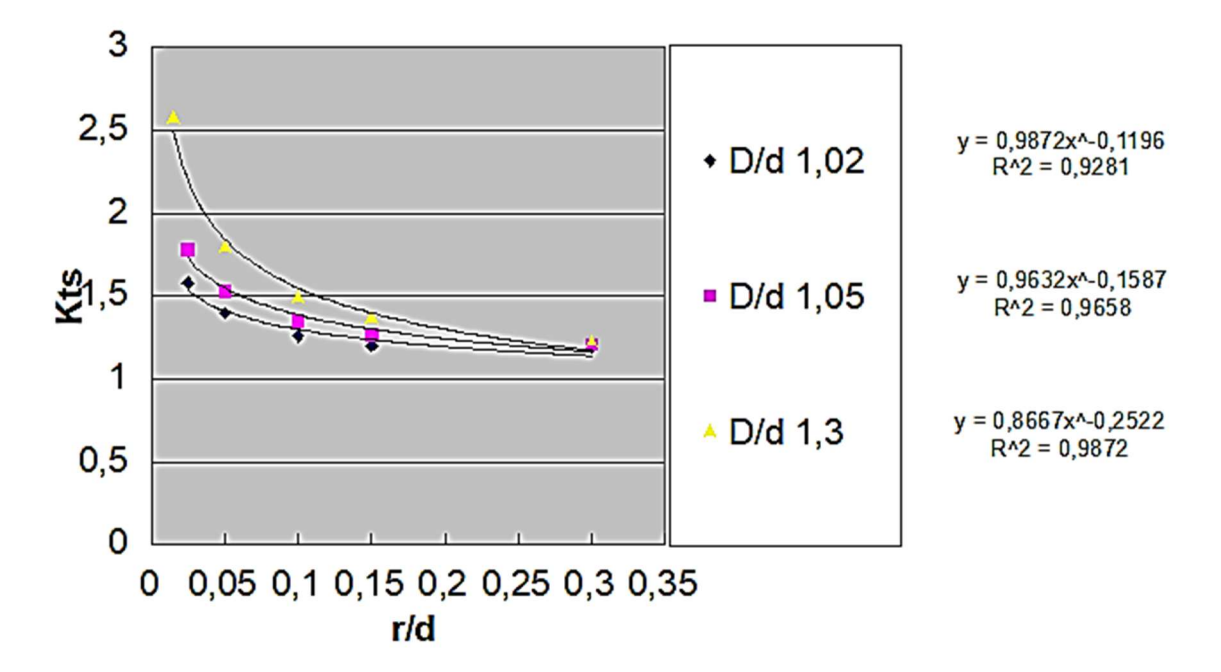

Para as Figuras 4.5 e 4.6, foram utilizadas equações logarítmicas na reprodução das curvas experimentais, mas deve-se observar que algumas curvas na Figura 4.5 chegaram a um  $R^2$  de 70%, devendo-se tomar mais cuidado ao utilizar o ES a ser desenvolvido nessa região.

Figura 4.5 - Canal de fundo plano em flexão

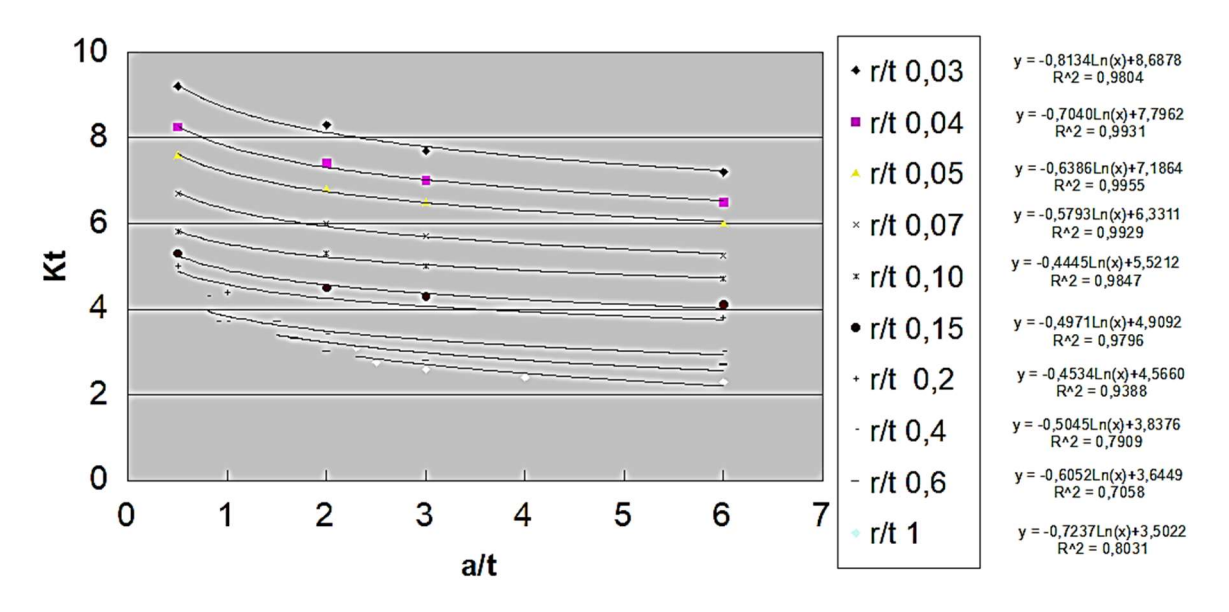

Fonte: o próprio autor

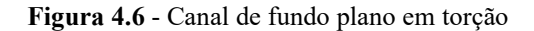

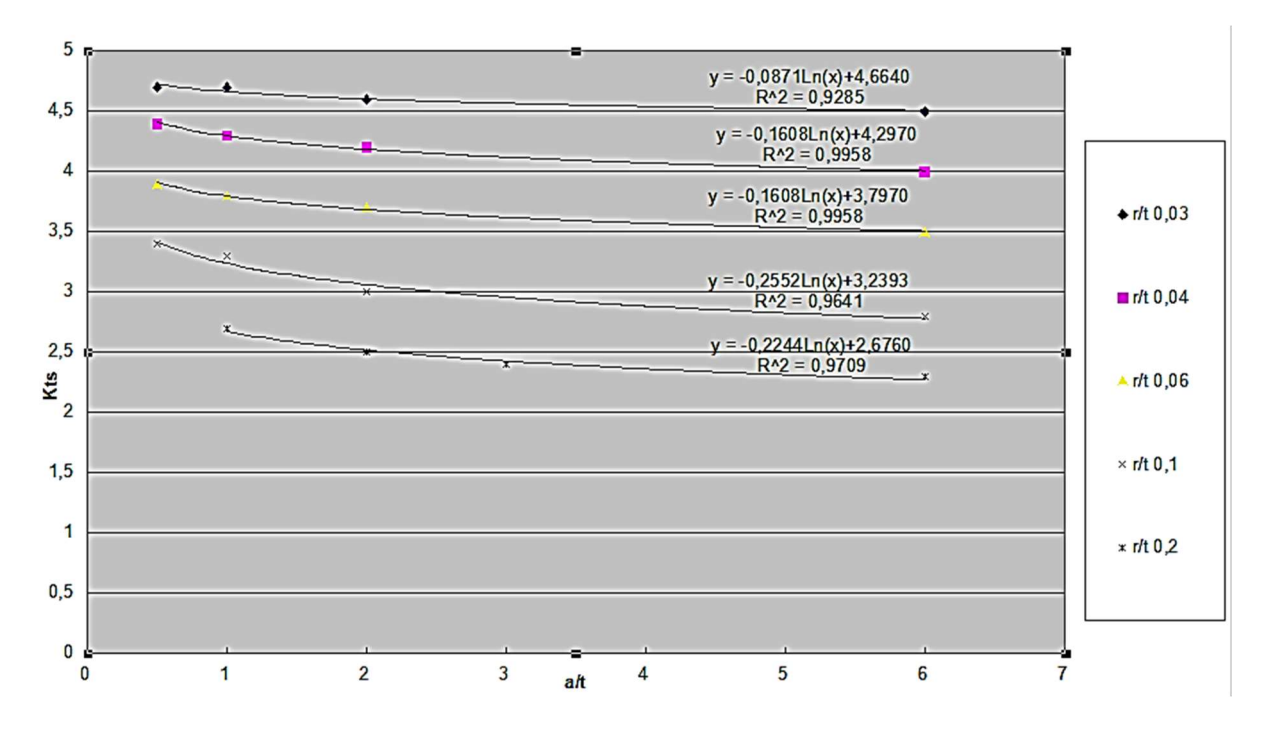

Com as figuras reproduzidas, as suas equações foram usadas como base para o cálculo dos fatores concentradores de tensão no ES. As funções encontradas e os gráficos reproduzidos podem ser encontrados em https://github.com/almircarvalho29/planilhasTCC.

### 4.2 IMPLEMENTAÇÃO DOS CRITÉRIOS DE FALHA EM PYTHON

Em seguida, começou-se a usar a linguagem Python em células de programação do Jupyter Notebook. Na primeira célula, foi importada a biblioteca numérica numpy, a qual era necessária por conter a função logaritmo natural e o valor de  $\pi$  armazenados.

Logo na segunda célula, são solicitados alguns parâmetros iniciais ao usuário, como o tipo de concentrador de tensão analisado, o acabamento superficial do eixo, o tipo de carga e a confiabilidade. Estruturas while foram utilizadas para informar ao usuário caso ocorra uma digitação de valores absurdos e, pedir um valor atualizado para a variável, nesse caso.

Assim, as Figuras 4.1, 4.2, 4.3, 4.4, 4.5 e 4.6 foram implementadas como funções do parâmetro utilizado no gráfico para escolher a curva a ser utilizada, nomeado i $n_1$ , e também do parâmetro mostrado no eixo horizontal de cada gráfico, chamado de  $in_2$ . Cada equação de curva encontrada no editor de planilhas foi inserida. Para valores de  $in<sub>1</sub>$  que não possuam uma curva específica, o programa interpola linearmente por essa variável entre as duas curvas mais próximas. Apesar da interpolação linear talvez não ser a mais adequada, é isso que costuma ser feito por olhos humanos ao procurar valores nesse tipo de gráfico. As funções não foram preparadas para extrapolação, e seu uso em tais situações pode gerar erros.

As equações (2.9) e (2.10) foram implementadas no Python como funções  $q \text{ e } q_s$  de  $S_{ut}$  e r, respectivamente. As funções  $K_t$  e  $K_{ts}$  foram definidas com o auxílio de condicionais, em função do tipo de concentrador de tensão informado pelo usuário. Após isso, funções para  $K_f$  e  $K_{fs}$  foram definidas pelas equações (2.7) e (2.8).

Funções para as tensões normais e de cisalhamento, alternadas e médias, foram implementadas tendo como parâmetros o respectivo fator de concentração de tensão à fadiga, o esforço relacionado a cada uma e, o diâmetro nominal do eixo pelas equações (2.17) e (2.18). As componentes: alternada e média de Von Mises e, também a tensão máxima foram definidas em seguida, com a implementação das equações (2.20), (2.21) e (2.23), respectivamente.

A equação (2.1) virou uma simples função com o uso de uma condicional. Logo após,  $k_a$  foi definido, tendo como parâmetros a tensão última e o acabamento anteriormente informado, conforme equação (2.3). A variável  $k_b$  também se tornou uma simples condicional em função do diâmetro nominal da seção analisada, conforme a equação (2.4). A carga informada anteriormente permite definir a função  $k_c$  como na Tabela 2.2. Além disso, a variável  $k_d$  foi definida em consonância com a Tabela 2.3. O termo  $k_e$  foi definido em conformidade com a Tabela 2.4 e o fator para efeitos diversos foi dado como unitário. Finalmente, a função para  $S_e$  pôde ser criada, tendo como base a equação (2.2).

Mais funções foram definidas para cálculo do critério de Goodman, da verificação de falha por escoamento pelo fator de segurança de Von Mises e do critério de falha de Soderberg, além da fórmula elíptica da ASME e a abordagem de Gerber. Uma função foi definida para decidir qual o melhor critério para o usuário entre Goodman e Soderberg. Caso o fator de segurança de Von Mises for maior que o de Goodman, o programa mostra este e explica que está tomando uma abordagem menos conservadora. Em contrapartida, em casos onde o fator de Goodman for maior que o de Von Mises, o critério seleciona Soderberg como fator de segurança e explica ao usuário o risco de falha por escoamento ao se utilizar Goodman. Em casos nos quais o fator de segurança é menor que algum valor mínimo informado pelo usuário como não tolerável, o programa gera um alerta ao usuário.

Porém, calcular o valor do fator de segurança é apenas uma das opções. Uma condicional no menu permite que o sistema calcule o diâmetro necessário para que o projetista obtenha um fator de segurança dado. Isso é possível através das equações (2.22), (2.24) (2.25), (2.26) e (2.27), implementadas de forma que o diâmetro fique em função dos outros parâmetros. O programa pede dados semelhantes ao módulo anterior, mas agora se trata de uma estimativa inicial para o diâmetro nominal da seção analisada e de um fator de segurança escolhido pelo usuário. A partir desse ponto, uma função diâmetro seleciona o melhor critério com uma condicional: se o diâmetro dado por Von Mises for menor que o de Goodman, este é retornado; caso contrário, o diâmetro de Soderberg é escolhido para evitar a falha estática. O programa atualiza o valor da estimativa do diâmetro e o calcula novamente até não haver mais diferença na segunda casa decimal. Vale ressaltar que os fatores de segurança e diâmetros relativos aos critérios de Gerber e da fórmula elíptica da ASME podem ser obtidos se for da vontade do usuário, por meio de uma lista completa com os resultados de todos os critérios.

Com o ES pronto, em conformidade com o manual apresentado no Apêndice A, pode-se iniciar um estudo de caso para demonstrar sua aplicabilidade.

### 4.3 ESTUDO DE CASO

Inicialmente, é necessário retratar que, apesar de baseado no livro de Norton (2013), o problema foi adaptado, mudando-se de unidades inglesas para dimensões mais realistas no sistema internacional. Além disso, materiais com propriedades retiradas de catálogos consolidados foram aqui utilizados, incrementando ainda mais o problema. Entretanto, o exercício original foi resolvido com o algoritmo também nas unidades inglesas e a modificação trabalhada diversas vezes na disciplina de Elementos de Máquinas 1 na UTFPR, câmpus Guarapuava. De uma forma geral, todos os resultados se encontram validados.

Dando início ao estudo, o eixo da Figura 4.7 é acionado por um motor e transmite uma potência  $P = 1.5$  kW a uma rotação  $n = 1725$  rpm, constante. O material é AISI 1020 com  $S_y = 350 MPa$  e  $S_{ut} = 420 MPa$ , conforme especificado em Matweb (2019), e o eixo em questão teve o processo de fabricação de usinagem. Sabendo que os arredondamentos dos ressaltos devem ser pontudos (agudos) e que o coeficiente de segurança de projeto deve ser de 2,5, deve-se definir as dimensões dos diâmetros: d-0, d-1 e d-2, além de comprovar que o único diâmetro proposto atende às cargas de projeto.

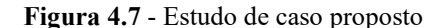

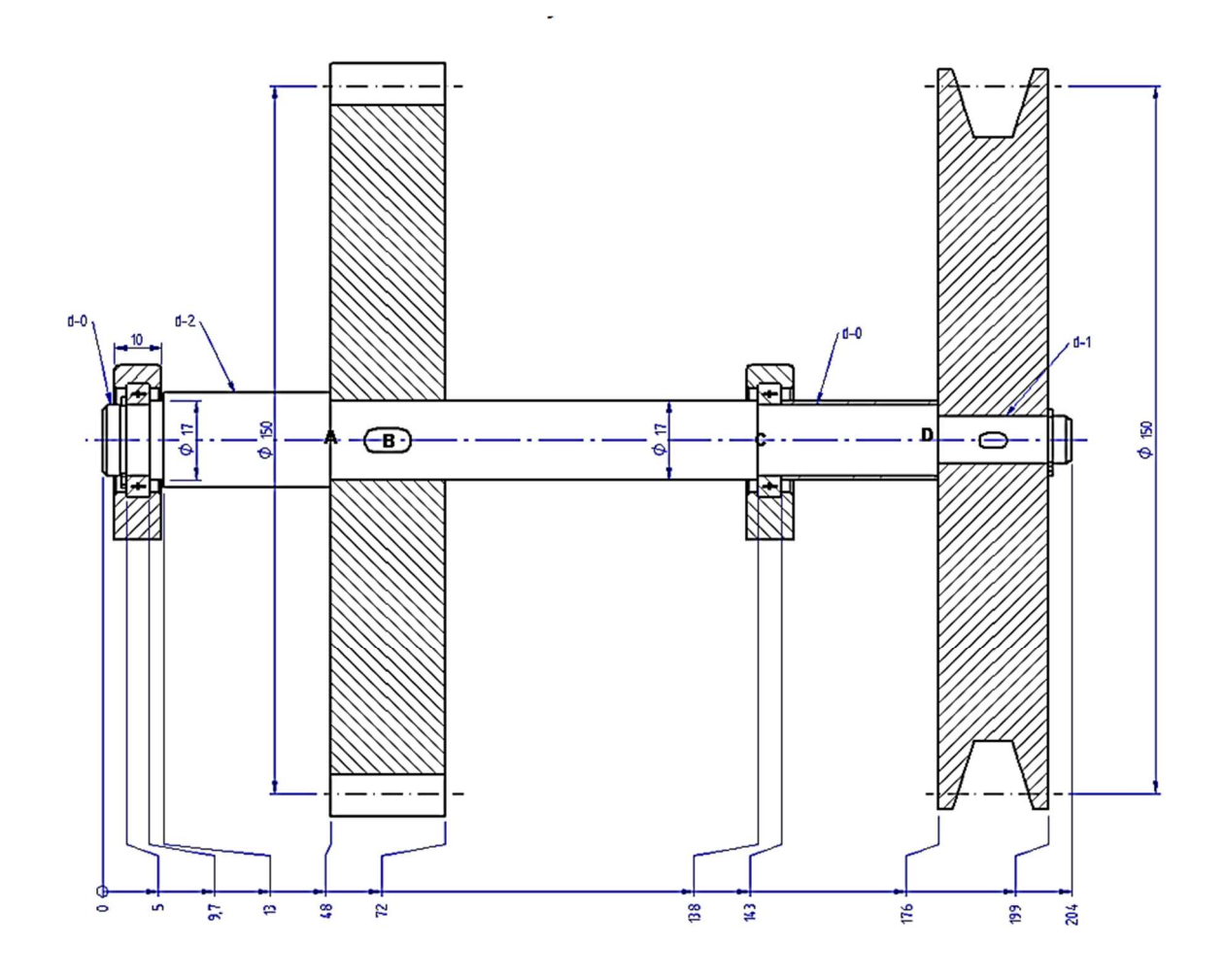

Fonte: Adaptação (NORTON, 2013)

Como a rotação é constante, pode-se assumir que o eixo está em equilíbrio, tendo apenas as componentes: momento de flexão alternado  $(M_a)$  e momento de torção médio  $(T_m)$ , de esforços internos.

Por física básica, sabe-se que o torque é calculado dividindo-se a potência pela rotação. Para que o torque seja em N-m, a potencia deve estar em W, dividida pela rotação em rpm e, será multiplicado esse resultado pela constante 9,5:

$$
T_m = 9.5 \frac{P}{n} = 8.3 \text{ Nm}.\tag{4.1}
$$

Além disso, segundo Norton (2013), tem-se uma estimativa razoável para a força de flexão no eixo, transmitida pela polia. Em suma, é estimado que a razão entre a força no lado apertado da correia e a força de tração no lado folgado é aproximadamente 5. Após isso, considera-se a força associada ao torque como sendo a maior menos a menor dessas duas forças, ao mesmo tempo que a força associada à flexão é a soma de ambas. Conclui-se, então, que a força de flexão na polia é torque transmitido dividido pelo seu raio e multiplicado por 1,5:

$$
F_B = 1.5 \times \frac{T}{\frac{D}{2}} = 166.1 \text{ N}
$$
 (4.2).

Após encontrar a carga proveniente da polia, agora detalha-se as magnitudes atuantes na engrenagem. Sendo  $r$  o seu raio, a força tangencial é o torque divido por esta dimensão:

$$
W^t = \frac{T}{r} = -110.1 \text{ N} \tag{4.3}
$$

Assumindo que o ângulo de pressão, ou seja, o ângulo com o qual a força é aplicada nos dentes em relação à direção da velocidade de giro, da engrenagem de dentes retos é 20° (pois a ferramenta de corte para usinagem dos dentes mais utilizada é a de 20°), a carga radial é:

$$
W^r = W^t t g 20^\circ = -40.3 N \tag{4.4}
$$

Como a geometria da seção transversal do eixo, neste estágio da análise, não tem influência sobre o momento fletor total, pode-se modelar o eixo no CAD com um diâmetro qualquer e comprimento 204 mm. Cargas e suportes devem ser colocados na posição correta, em relação ao início, o meio ou o fim do eixo, com auxílio da Figura 4.7 e alimentados conforme Figura 4.8. Essas cargas são transmitidas ao eixo por chavetas e atuam em planos perpendiculares ao axial, sendo a carga da polia na mesma direção da componente radial da engrenagem.

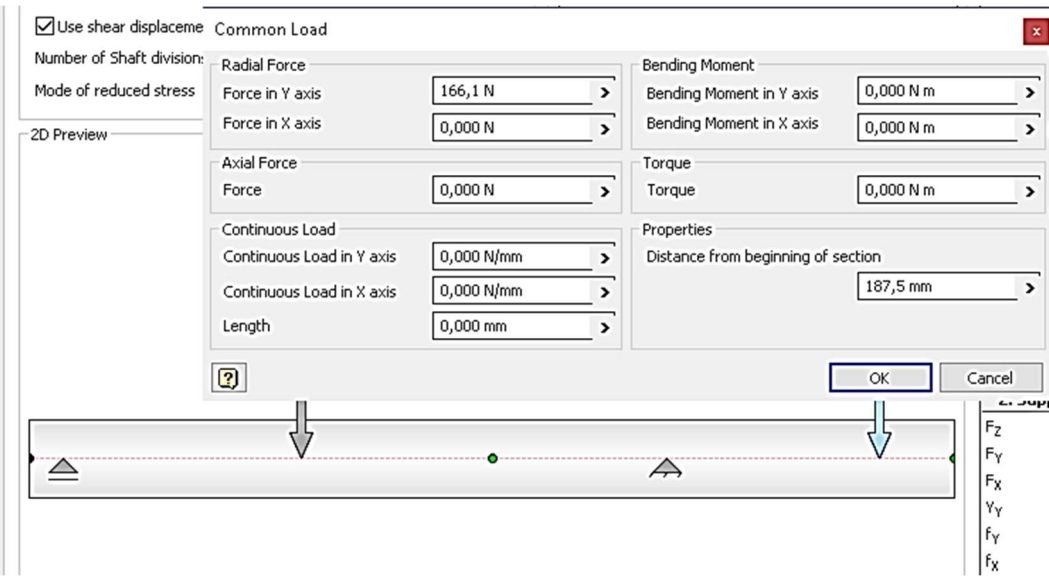

Figura 4.8 – Modelagem do eixo no CAD

Assim, o programa obtém o diagrama de momento fletor total, ou seja, a resultante entre os planos perpendiculares denominados como tangencial e radial anteriormente, ilustrado na Figura 4.9. É notável a praticidade quando usado um software CAE/CAD em detrimento do desenho manual dos diagramas de esforços internos. Em adição a isso, sabe-se que o torque é constante e encontra-se entre a polia e a engrenagem. Sendo assim, os pontos críticos selecionados e suas características são mostrados na Tabela 4.1.

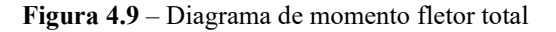

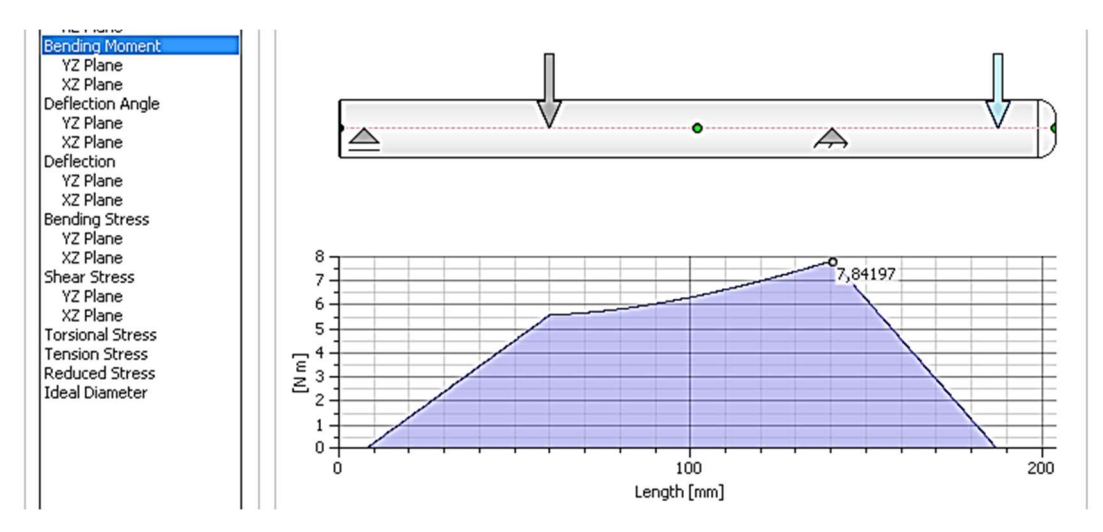

Fonte: o próprio autor

| Ponto | Distância do início<br>do eixo [mm] | Tipo de concentrador<br>de tensão | $M_a$ [Nm] | $T_m$ [Nm] |
|-------|-------------------------------------|-----------------------------------|------------|------------|
| А     | 48                                  | Ressalto                          | 4,3        | $\theta$   |
| B     | 60                                  | Canal de chaveta                  | 5,6        | 8,3        |
| C     | 138                                 | Ressalto                          | 7.73       | 8,3        |
| D     | 176                                 | Ressalto                          | 1.9        | 8,3        |

Tabela 4.1 – Pontos críticos e suas características

Como na seção de diâmetro d-2, não há concentração de tensão, pode-se estimar esse diâmetro como sendo em torno de 20% maior, com base nas estimativas usadas por (Budynas e Nisbett (2015), do que o diâmetro vizinho de 17 mm. Para fins deste trabalho, d-2 foi aproximado para 20  $mm$ . É necessário manter os arredondamentos pontudos no ponto A, ou seja,  $r = 0.02d$ . Então, para o ponto A, será usado  $r = 0.34$  mm, já que o diâmetro em que está localizado o arredondamento é também  $d = 17$  mm.

Com o problema bem entendido, pode-se inserir os dados no programa como nas Figuras 4.10 e 4.11. Os códigos desenvolvidos encontram-se disponíveis em https://github.com/almircarvalho29/codigosTCC. Nota-se que, enquanto a Figura 4.10 representa um programa mais didático e no idioma português , em conformidade com os termos desse texto, a Figura 4.11 demonstra o mesmo utilitário feito em inglês e para ser utilizado de forma prática, sem necessidade de recorrer às tabelas aqui dadas. Feito isso, serão calculados os fatores de segurança nos pontos A e B e os diâmetros d-0 e d-1, nos pontos C e D, respectivamente, para que tais entalhes tenham o fator de projeto mínimo de 2,5.

Figura 4.10 – Simulação do ponto A

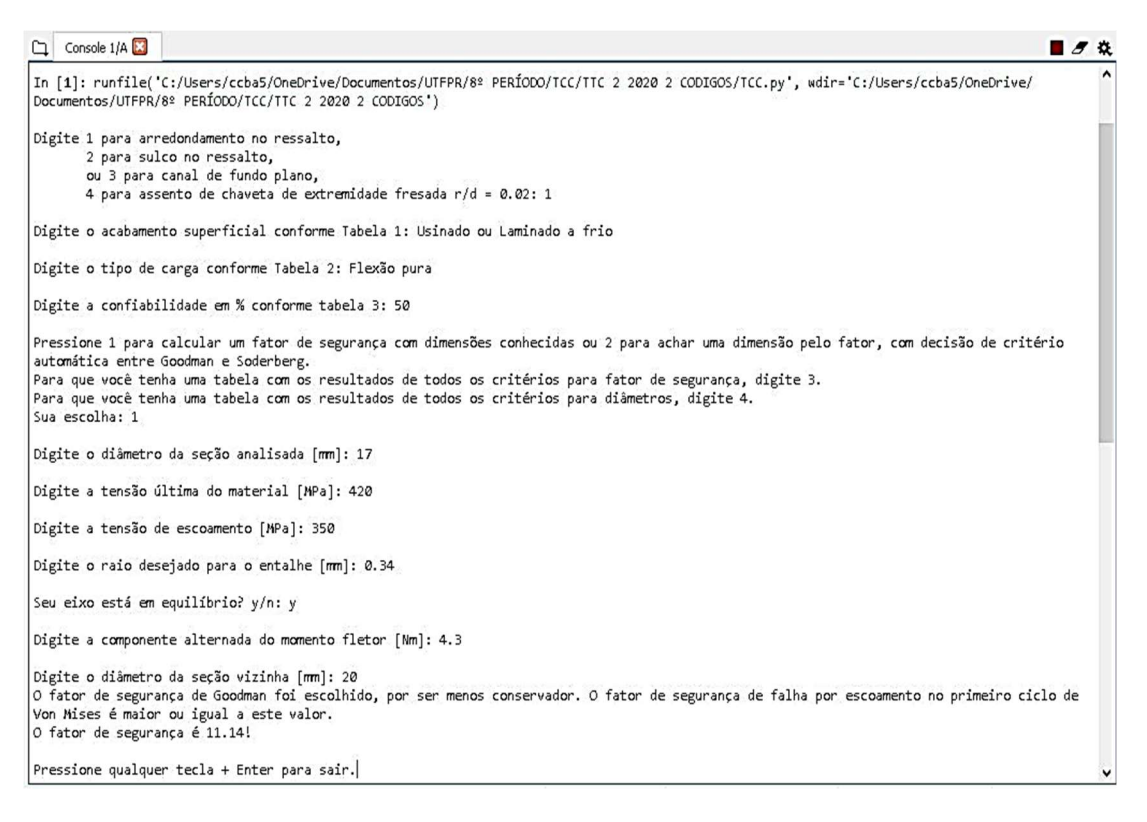

Fonte: o próprio autor

Figura 4.11 – Simulação do ponto C

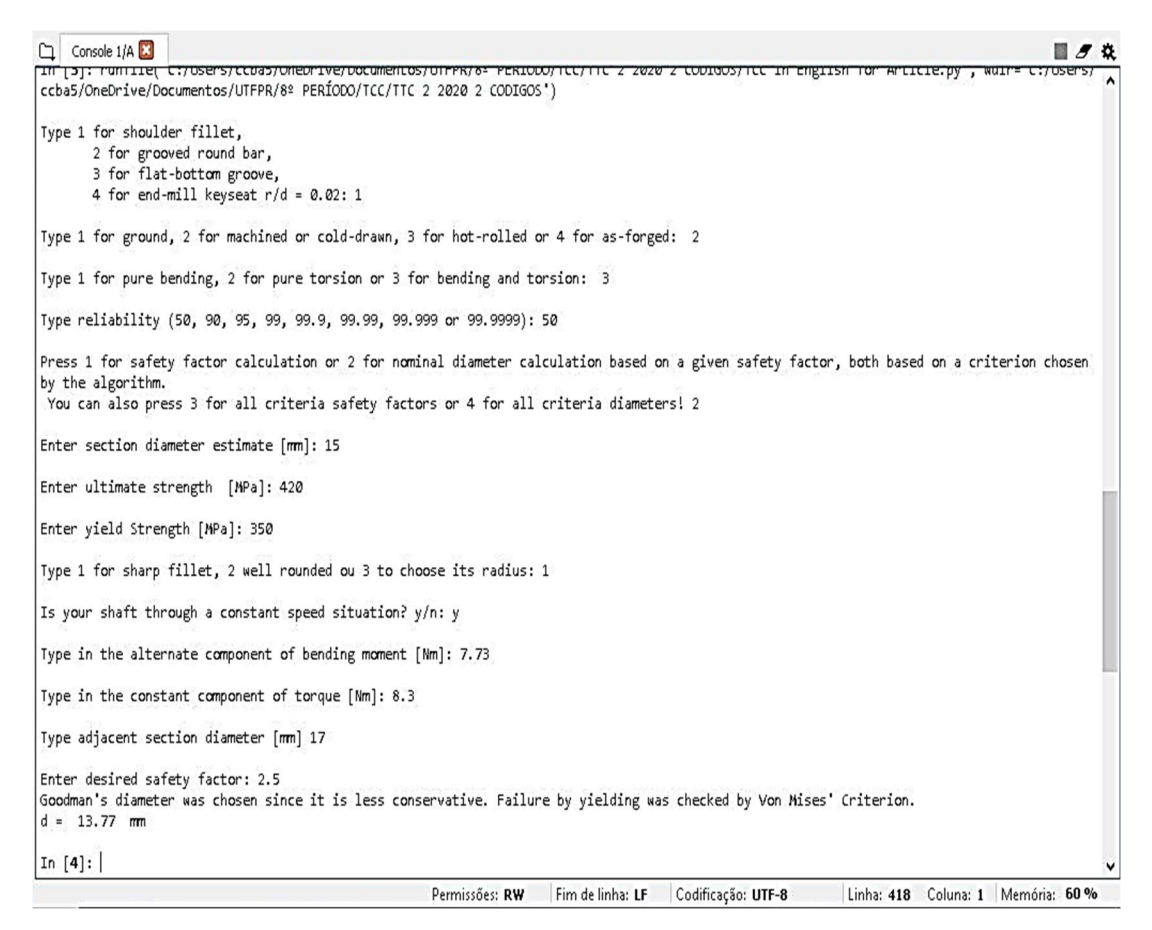

### Fonte: o próprio autor

Após todo o desenvolvimento do ES com o auxílio do editor de planilhas e da obtenção de dados para alimentar o programa durante o estudo de caso (com o auxílio do CAE/CAD), pode-se verificar os resultados fornecidos pelo código criado, para tal problema.

## 4.4 RESULTADOS E DISCUSSÕES

A Tabela 4.2 contém os resultados obtidos para as simulações realizadas na seção 4.3. Nos dois primeiros pontos, o diâmetro de 17 mm dado pelo enunciado foi validado com fatores bem maiores que o mínimo 2,5. O fator de projeto 2,5 foi o utilizado para encontrar os diâmetros dos pontos consequentemente mais críticos C e D.

Tabela 4.2 – Resultados

| Ponto analisado | Tipo de resultado  | Critério<br>selecionado | Valor do resultado | <b>Valor</b><br>assumido |
|-----------------|--------------------|-------------------------|--------------------|--------------------------|
| A               | Fator de segurança | Goodman                 | 11,14              | $\overline{\phantom{0}}$ |
| B               | Fator de segurança | Goodman                 | 5,48               | $\overline{\phantom{a}}$ |
| C               | d-0                | Goodman                 | 13,77 mm           | $14 \text{ mm}$          |
| D               | d-1                | Goodman                 | $10,47$ mm         | 11 mm                    |

Em todos os pontos, o programa selecionou o critério de Goodman, pois a checagem de falha estática por Von Mises excluiu o risco de falha inesperada por escoamento no primeiro ciclo. Note, nas tabelas 4.3, 4.4, 4.5 e 4.6, também obtidas através do programa desenvolvido, que tanto os fatores de segurança dos quatro critérios foram inferiores ao estático de Von Mises, quanto seus diâmetros necessários foram maiores que a dimensão exigida pelo critério de falha estática. Isso é o bastante para validá-los, em teoria.

| Ponto analisado | Tipo de resultado  | Critério<br>selecionado | Valor do resultado | <b>Valor</b><br>assumido |
|-----------------|--------------------|-------------------------|--------------------|--------------------------|
| А               | Fator de segurança | Goodman                 | 11,14              |                          |
| А               | Fator de segurança | Soderberg               | 11,14              | $\overline{\phantom{a}}$ |
| A               | Fator de segurança | Von Mises               | 22,28              |                          |
| A               | Fator de segurança | <i>ASME</i>             | 11,14              | $\overline{\phantom{a}}$ |
| A               | Fator de segurança | Gerber                  | 11,14              | $\overline{\phantom{0}}$ |

Tabela 4.3 - Resultados com o aço da MatWeb para o ponto A

Fonte: o próprio autor

Tabela 4.4 - Resultados com o aço da MatWeb para o ponto B

| Ponto analisado | Tipo de resultado  | Critério<br>selecionado | Valor do resultado | <b>Valor</b><br>assumido |
|-----------------|--------------------|-------------------------|--------------------|--------------------------|
| B               | Fator de segurança | Goodman                 | 5,48               |                          |
| В               | Fator de segurança | Soderberg               | 5,05               |                          |
| B               | Fator de segurança | Von Mises               | 9,38               |                          |
| B               | Fator de segurança | <i>ASME</i>             | 7,13               |                          |
| B               | Fator de segurança | Gerber                  | 6,84               |                          |

Fonte: o próprio autor

| Ponto analisado | Tipo de resultado | Critério<br>selecionado | Valor do resultado | <b>Valor</b><br>assumido |
|-----------------|-------------------|-------------------------|--------------------|--------------------------|
| C               | $d-0$             | Goodman                 | 13,77 mm           | $14 \text{ mm}$          |
| C               | $d-0$             | Soderberg               | $14,00 \text{ mm}$ | $14 \text{ mm}$          |
| C               | $d-0$             | Von Mises               | $10,93$ mm         | $\overline{\phantom{a}}$ |
| C               | $d-0$             | <b>ASME</b>             | 12,82 mm           | $13 \text{ mm}$          |
| C               | $d-0$             | Gerber                  | $12,92 \text{ mm}$ | $13 \text{ mm}$          |

Tabela 4.5 - Resultados com o aço da MatWeb para o ponto C

Tabela 4.6 - Resultados com o aço da MatWeb para o ponto D

| Ponto analisado | Tipo de resultado | Critério<br>selecionado | Valor do resultado | <b>Valor</b><br>assumido |
|-----------------|-------------------|-------------------------|--------------------|--------------------------|
| D               | d-1               | Goodman                 | $10,47$ mm         | $11 \text{ mm}$          |
| D               | d-1               | Soderberg               | $10,85$ mm         | $11 \text{ mm}$          |
| D               | d-1               | Von Mises               | $9,54 \text{ mm}$  | $\blacksquare$           |
| D               | d-1               | ASME                    | $9,83$ mm          | $10 \text{ mm}$          |
| D               | d-1               | Gerber                  | 9,86 mm            | $10 \text{ mm}$          |

Fonte: o próprio autor

Voltando à tabela 4.2, no ponto A, o fator de segurança reportado é alto: 11,14. Isso se deve ao ponto estar em uma região sem o esforço interno torsor, não sendo assim, muito solicitado. Concomitamente, o ponto B apresenta um fator de segurança de 5,48, ainda alto, mas menor que o anterior. Dois motivos para isso são o maior momento fletor e a presença de torque nessa região.

A análise do ponto C reportou um diâmetro denominado de  $d - 0 = 13,77$  mm. É mais correto selecionar um valor maior que isso, principalmente para facilitar a fabricação. Nesse caso, foi escolhido  $d - 0 = 14$  mm. Similarmente, o ponto D levou ao mínimo  $d - 1 =$ 10,47 mm, sendo escolhido o valor de  $d - 1 = 11$  mm, pelo mesmo motivo detalhado para o diâmetro d-0.

O problema original, encontrado em Norton (2013), está proposto com unidades no sistema inglês, já no presente trabalho foram assumidos valores convertidos para o sistema internacional. Apesar disso, há pouca disparidade entre os resultados obtidos pelos dois métodos. Um diferencial importante da abordagem computacional é a capacidade de atualização constante de fatores como os de concentração à fadiga, produzindo resultados mais confiáveis.

Para demonstrar o quão fácil comparações podem ser feitas com o uso do dito altoritmo, os mesmos resultados são apresentados na Tabela 4.7 para o aço AISI 1020 considerando as propriedades mecânicas fornecidas pela Gerdau (2003), com tensão última  $S_{ut}$  = 450 MPa e tensão de escoamento  $S_v$  = 330 MPa, assim este pode ser comparado ao aço fornecido pela Matweb (2019), citado anteriormente.

| Ponto analisado | Tipo de resultado  | Critério<br>selecionado | Valor do resultado | Valor<br>assumido        |
|-----------------|--------------------|-------------------------|--------------------|--------------------------|
| А               | Fator de segurança | Goodman                 | 11,57              | $\overline{\phantom{a}}$ |
| B               | Fator de segurança | Goodman                 | 5,74               | $\overline{\phantom{a}}$ |
| C               | d-0                | Goodman                 | 13,58 mm           | 14 mm                    |
| D               | d-1                | Goodman                 | $10.3 \text{ mm}$  | l mm                     |

Tabela 4.7 - Resultados com aço AISI 1020 da Gerdau

Fonte: o próprio autor

Como esperado, devido aos valores maiores de  $S_{ut}$  e  $S_{v}$ , o último aço é um pouco mais seguro de ser utilizado, obtendo fatores de segurança maiores e diâmetros necessários menores.

Em conformidade com a Figura 2.10, Goodman e Soderberg forneceram mais segurança com um maior custo teórico de material. Entretanto, é importante ressaltar que, apesar de muito próximos do critério de Von Mises, os valores da ASME e de Gerber para esse caso são um pouco maiores, o que indica que poderiam ser escolhidos sem preocupação com a falha estática. Entretanto, essa tomada de decisão deve ficar a cargo do responsável pelo projeto, com conhecimento sob as condições de operação do eixo projetado. Logo, deve-se analisar inclusive a disponibilidade do diâmetro encontrado com os padrões do fabricante. No particular caso da Gerdau, todos os diâmetros escolhidos são encontrados em seus catálogos de padrão para o aço em questão.

Em suma, por realizar o projeto de um eixo de forma rápida, confiável, alternativa e gratuita, esse ES claramente segue a demanda de Muminovic, Saric e Repcic (2015). A ideia de uso de CAD para análise de fadiga em eixos de Timerbaev, Sadrtdinov e Safin (2017) também foi contemplada. Ademais, o ES prevê com eficiência o principal dos dois tipos de falhas mecânicas comentados por Afolabi et al. (2019), para o caso de eixos: a falha por fadiga, e leva o conceito de diagnóstico, apresentado por Nunez (2017) a nível de projeto.

Deve-se ressaltar ainda a importância da utilização de software CAE/CAD e planilhas eletrônicas. Nesse sentido, o Autodesk Inventor auxilia na rápida obtenção dos diagramas de esfoços internos que são necessários para alimentar o ES. Além disso, possibilitou a geração do desenho técnico do eixo com todas as especificações dimensionais que possibilitam a sua

fabricação. Dados como rugosidade superficial admitida, tolerâncias dimensionais e também tolerâncias geométricas não foram inseridas por não serem necessários ao propósito deste trabalho.

Por sua vez, o WPS Spreadsheets cria modelos de equações para curvas experimentais dos fatores de concentração de tensão, eliminando assim possíveis subjetividades na escolha desses fatores. Em suma, ferramentas computacionais, quando bem utilizadas, permitem tomadas de decisões muito bem sustentadas.

## 5. CONCLUSÃO

Com o estudo de caso, ficaram bastante visíveis: o potencial e o impacto das ferramentas computacionais em análises de engenharia. Nesse sentido, pôde-se notar uma contínua utilização de diferentes comandos nos programas e linguagem utilizada para automatizar tarefas repetitivas ou simplesmente evitar erros não intencionais do próprio usuário na entrada de dados.

No estudo de caso, os esforços internos no eixo foram encontrados no programa CAE/CAD de forma rápida e sem a necessidade da produção manual do diagrama de momento fletor total. Além disso, um editor de planilhas, comum ao cotidiano, forneceu expressões algébricas para que curvas experimentais fossem implementadas no Python. Em seguida, o ES que havia sido desenvolvido (e portanto, estava pronto para ser simplesmente utilizado quantas vezes fosse necessário) tratou o problema de forma rápida e direcionada, fornecendo os fatores de segurança nos pontos A e B, e os diâmetros mínimos para o atendimento do coeficiente de segurança de projeto dado com dois tipos de valores para o aço AISI 1020.

Vale mencionar, ainda, a praticidade que o projetista teria para entregar o seu desenho técnico com todas as especificações universais de fabricação, já que estaria fazendo uso de um programa CAD. Prova disso é o apêndice B, que contém o eixo trabalhado com suas dimensões corrigidas ou sugeridas pelo programa desenvolvido.

O programa confirmou que o diâmetro dado se mostrou mais que suficiente para a garantia do fator de segurança exigido e os outros diâmetros foram assumidos com base no resultado e em uma margem de segurança para o conforto do usuário, levando em conta também a facilidade de fabricação. É possível notar o quão prático o programa torna o processo de cálculo, facilitando assim, mudanças súbitas de parâmetros e tomadas de decisões por parte do responsável. É preciso mencionar ainda que isso não seria possível sem funções que descrevessem o comportamento das curvas experimentais trabalhadas, fazendo-se, assim, um uso criativo do editor de planilhas eletrônicas no desenvolvimento do código. Isso mostra que ferramentas computacionais diferentes podem ser utilizadas em conjunto para facilitar a vida profissional cotidiana.

É importante ressaltar que o foco deste trabalho é a rápida tomada de decisões de um projetista em relação ao elemento mecânico em fase de desenvolvimento, potencial esse que também pode ser muito explorado pelo mundo acadêmico. Sendo assim, o código será doado ao câmpus para auxiliar os estudantes interessados em definir dimensões e checar parâmetros

de segurança de forma fundamentada em seus eixos projetados. Apesar do procedimento ser confiável e fazer toda a análise de falha por fadiga em eixos, é sempre recomendado um julgamento humano aos resultados, pois o computador segue regras rígidas e não abre margens para evitar erros de natureza óbvia.

Vê-se que o sistema desenvolvido é um ES, pois consegue analisar situações variadas de projeto de eixo, fornecendo diagnósticos e até mesmo sugestões de dimensões ou avisos de falha. Sendo assim, pode-se compará-lo a um projetista iniciante, que ainda pode ser testado e talvez melhorado (em termos de confiança e desempenho) ao longo dos casos que analisa. Dessa forma, como já mencionado neste trabalho, o código encontra-se disponibilizado para acesso e edição por parte dos leitores na plataforma GitHub.

Futuros trabalhos na área podem incrementar o código com novas funcionalidades, melhorar os coeficientes de correlação dos gráficos (em especial, das três linhas inferiores da Figura 4.5) e realizar estudos de funcionamento do ES em situações cada vez mais variáveis. Além disso, é possível projetar uma interface gráfica e tornar o programa mais acessível a usuários menos qualificados. Há ainda a possibilidade de incrementar a análise com cálculo das frequências de vibração do eixo e deflexão, fenômenos também relevantes para o projeto de máquinas industriais.

Por fim, vale destacar a abrangência do assunto. A automatização de procedimentos manuais (principalmente os repetitivos) é tendência e pode ser explorada nas mais diversas áreas do conhecimento.

## REFERÊNCIAS

3DNATIVES. Top 10 Best CAD Software For All Levels. Disponível em: <https://www.3dnatives.com/en/top10-cad-software-180320194/>. Acesso em: 29 ago. 2019.

ADEKUNLE, A. A.; ADEJUYIGBE, S. B.; ARULOGUN, O. T. Development of CAD software for shaft under various loading conditions. Procedia Engineering, v. 38, n. Icmoc, p. 1962–1983, 2012.

AFOLABI, S. O. et al. Design and finite element analysis of a fatigue life prediction for safe and economical machine shaft. Journal of Materials Research and Technology, v. 8, n. 1, p. 105–111, 2019.

ANSYS. Engineering Simulation & 3D Design Software | Ansys. Disponível em: <https://www.ansys.com/>. Acesso em: 3 abr. 2020.

ANTAKI, G.; GILADA, R. Design Basis Loads and Qualification. In: Nuclear Power Plant Safety and Mechanical Integrity. [s.l.] Elsevier, 2015. p. 27–102.

AUTODESK. Top 10 Reasons to Add Inventor® software to Your AutoCAD® Workflow. Disponível em: <http://images.autodesk.com/adsk/files/inventor11\_top\_reasons\_us\_feb7.pdf>. Acesso em: 29 ago. 2019.

BADLANI, M.; KLEINHENZ, W.; HSIAO, C. C. On vibration of rotating shafts. Mechanism and Machine Theory, v. 13, n. 5, p. 555–564, 1978.

BANNATINE, J. A.; COMER, J. J.; HANDROCK, J. I. Fundamentals of Metal Fatigue Analysis. [s.l.] Prentice Hall, 1990.

BEER, F. P.; JOHNSTON, E. R. J. Resistência dos Materiais. São Paulo: Pearson Makron Books, 1985.

BELKADI, F. et al. A meta-model for knowledge representation in engineering design. IFAC Proceedings Volumes (IFAC-PapersOnline), v. 45, n. 6 PART 1, p. 1641–1646, 2012.

BUDYNAS, R. G.; NISBETT, J. K. Shigley's Mechanical Engineering Design. Tenth ed. New York: McGraw-Hill Education, 2015.

CODE INSTITUTE. What is Python used for? Disponível em: <https://codeinstitute.net/blog/what-is-python-used-for/>. Acesso em: 18 ago. 2019.

DANIEL, R.; PAULUS, T. Introduction to Gate Drives. In: Lock Gates and Other Closures in Hydraulic Projects. [s.l.] Elsevier, 2019. p. 705–784.

DIN. About standards. Disponível em: <https://www.din.de/en/about-standards/usestandards>. Acesso em: 3 abr. 2020.

FENVES, G. L. Engineering Object-Oriented Programming for Engineering Software

Development m e s s a g e n s w e r a n s w obj e r ect SS : v. 15, p. 1–15, 1990.

GERDAU. Manual de Aços. 2003.

HAN, H.-S. Analysis of fatigue failure on the keyway of the reduction gear input shaft connecting a diesel engine caused by torsional vibration. Engineering Failure Analysis, v. 44, p. 285–298, set. 2014.

HENRY, T. C.; MILLS, B. T. Optimized design for projectile impact survivability of a carbon fiber composite drive shaft. Composite Structures, v. 207, p. 438–445, jan. 2019.

HIBBELER, R. C. Resistência dos Materiais. 7a. ed. [s.l.] Pearson, 2010.

HOROWITZ, E. et al. Introduction to Python for Computational Science and Engineering. Handbook of Computer Science and Engineering, v. 2000, p. 86–110, 2008.

HOSMER, C. Why Python Forensics? In: Python Forensics. [s.l.] Elsevier, 2014. p. 1–11.

HUANG, J. et al. Economic analysis and optimization of combined solar district heating technologies and systems. Energy, v. 186, p. 115886, nov. 2019.

JUVINALL, R. C.; MARSHEK, K. M. Fundamentos do Projeto de Componentes de Máquinas. [s.l: s.n.].

KASTNER, J. K.; HONG, S. J. Invited Review A review of expert systems. v. 18, n. June, p. 285–292, 1984.

MANSOOR, M. et al. Design assisted fatigue failure of an aircraft's pole piece assembly. Engineering Failure Analysis, v. 105, p. 246–254, nov. 2019.

MATWEB. AISI 1020 Stell, cold rolled. Disponível em: <http://www.matweb.com/search/DataSheet.aspx?MatGUID=10b74ebc27344380ab16b1b69f 1cffbb&ckck=1>. Acesso em: 28 out. 2019.

MOTT, R. L. Elementos de maquinas em projetos mecânicos. São Paulo, 2015.

MUMINOVIC, A. J.; SARIC, I.; REPCIC, N. Analysis of stress concentration factors using different computer software solutions. Procedia Engineering, v. 69, p. 609–615, 2014.

MUMINOVIC, A. J.; SARIC, I.; REPCIC, N. Numerical analysis of stress concentration factors. Procedia Engineering, v. 100, n. January, p. 707–713, 2015.

NABAKI, K.; SHEN, J.; HUANG, X. Evolutionary topology optimization of continuum structures considering fatigue failure. Materials and Design, v. 166, p. 107586, 2019.

NORTON, R. L. Projeto de Máquinas: Uma Abordagem Integrada. [s.l.] Bookman, 2013.

NUNEZ, D. Universidade Tecnológica Federal Do Paraná Câmpus Curitiba Programa De Pós-Graduação Em Engenharia Mecânica E De Materiais David Lira Nuñez Modelagem Do Prognóstico E Gestão Da Saúde De Máquinas Mecânicas No Contexto De Sistemas Ciberfísicos Na Manufatura. 2017.

OKE, S. A. Spreadsheet applications in engineering education: A review. International Journal of Engineering Education, v. 20, n. 6, p. 893–901, 2004.

ROBERT BRUNNER. Why Use Python Instead of Excel? Disponível em: <https://pt.coursera.org/lecture/data-analytics-accountancy-1/why-use-python-instead-ofexcel-bes3G>. Acesso em: 29 ago. 2019.

SAMBORSKI, S. Prediction of delamination front's advancement direction in the CFRP laminates with mechanical couplings subjected to different fracture toughness tests. Composite Structures, v. 202, p. 643–650, out. 2018.

SANTOS, L. V. DOS. Análise de falha por fadiga em eixo de motores para sistemas de arrefecimento. p. 122, 2008.

SHRIVASTAVA, S.; MOHITE, P. M.; LIMAYE, M. D. Optimal design of fighter aircraft wing panels laminates under multi-load case environment by ply-drop and ply-migrations. Composite Structures, v. 207, p. 909–922, jan. 2019.

SIEMENS. Solid Edge. Disponível em: <https://solidedge.siemens.com/pt-br/>. Acesso em: 29 ago. 2019.

SIQUEIRA, I. P. DE. Manutenção Centrada na Confiabilidade: Manual de Implementação. [s.l: s.n.].

SOUFLAS, I.; PEZOUVANIS, A.; EBRAHIMI, K. M. Health monitoring system for transmission shafts based on adaptive parameter identification. Mechanical Systems and Signal Processing, v. 104, p. 673–687, 2018.

TIMERBAEV, N. F.; SADRTDINOV, A. R.; SAFIN, R. G. Software Systems Application for Shafts Strength Analysis in Mechanical Engineering. Procedia Engineering, v. 206, p. 1376– 1381, 2017.

U.S. BUREAU OF LABOR STATISTICS. What Mechanical Engineers Do. Disponível em: <https://www.bls.gov/ooh/architecture-and-engineering/mechanical-engineers.htm#tab-2>. Acesso em: 5 set. 2019.

VICENTE, C. M. S.; SARDINHA, M.; REIS, L. Failure analysis of a coupled shaft from a shredder. Engineering Failure Analysis, v. 103, p. 384–391, set. 2019.

WAGNER, W. P. Trends in expert system development: A longitudinal content analysis of over thirty years of expert system case studies. Expert Systems with Applications, v. 76, p. 85–96, 2017.

ZHANG, H. et al. Quantitative synergy assessment of regional wind-solar energy resources based on MERRA reanalysis data. Applied Energy, v. 216, p. 172–182, abr. 2018.

# APÊNDICES

## APÊNDICE A – Manual do Usuário para o ES Criado

Em primeiro lugar, deve-se decidir a versão do programa a ser utilizada. Nesse sentido, a versão em português é baseada em escolhas em conformidade com os textos desenvolvidos no trabalho e tem fins didáticos; enquanto isso, a versão em inglês é mais prática e todas as escolhas são feitas de formas rápidas por botões numéricos.

Em seguida:

1 – Informe o tipo de entalhe, digitando 1 para raio de arredondamento, 2 para sulco, 3 para canal de fundo plano (como anel retentor) e 4 em caso de canal de chaveta.

2 – Informe o tipo de acabamento superficial. No caso do código em português, esse dado deve ser digitado de forma igual à apresentada na Tabela 2.1 (Exemplo: "Usinado ou Laminado a frio"); por sua vez, o programa em inglês associa um número a cada tipo de acabamento informado na tabela, permitindo assim uma escolha mais prática, como pode ser visto na Figura 4.11.

3 – O tipo de carga deve ser inserido exatamente como está descrito na Tabela 2.2, em caso do código em português, ou através do número correspondente na lista apresentada pelo ES em inglês.

4 – A confiabilidade deve ser informada, como pedido. No caso do código em português, deve-se atentar para não utilizar valores que não estejam presentes na Tabela 2.4. Em sequência, selecione a temperatura de trabalho entre as dispostas na tela.

5 – Após a escolha da temperatura, é exibido um texto que apresenta quatro distintas opções: digitando 1, um fator de segurança será automaticamente escolhido pelo programa para o problema apresentado; ao digitar 2, o programa faz um dimensionamento da seção em questão de forma automática. De forma semelhante, as opções 3 e 4 permitem ao usuário receber uma lista com todos os fatores de segurança implementados ou com todos os diâmetros possíveis de acordo com os critérios mencionados, respectivamente.

6 – A partir deste ponto, os dados solicitados dependerão da situação problema anteriormente apresentada. Em caso de cálculo de fator de segurança para arredondamento no ressalto, por exemplo, deve-se fornecer (conforme Figura 4.10): o diâmetro da seção em que se localiza o raio, as tensões última e de escoamento do material, o raio desejado para o entalhe, a condição de operação do eixo (em equilíbrio ou não), componentes relevantes dos esforços internos e o diâmetro da seção adjacente, que influencia no cálculo do fator concentrador de tensão, conforme Figuras 2.1 e 2.2. Todos os dados devem estar nas unidades solicitadas.

Há outras situações interessantes a serem descritas. No caso da Figura 4.11, tem-se o cálculo de diâmetro automático para uma seção que possui um raio de arredondamento. Tendo isso em vista, não é mais necessário informar diâmetro da seção, mas uma estimativa para este para posteriores iterações (a estimativa não precisa ser boa, mas não deve ultrapassar os limites informados no texto do presente trabalho). Ademais, o usuário possui a opção de restringir o raio de ressalto como afiado ou bem arredondado, além de ainda poder escolhê-lo. Por último, o fator de segurança desejado deve ser repassado ao ES.

Para canal de fundo plano, aparecem termos novos, como a largura (m) e a profundidade (t), que podem ser conferidas na norma DIN 471.

APÊNDICE B – Desenho técnico do eixo

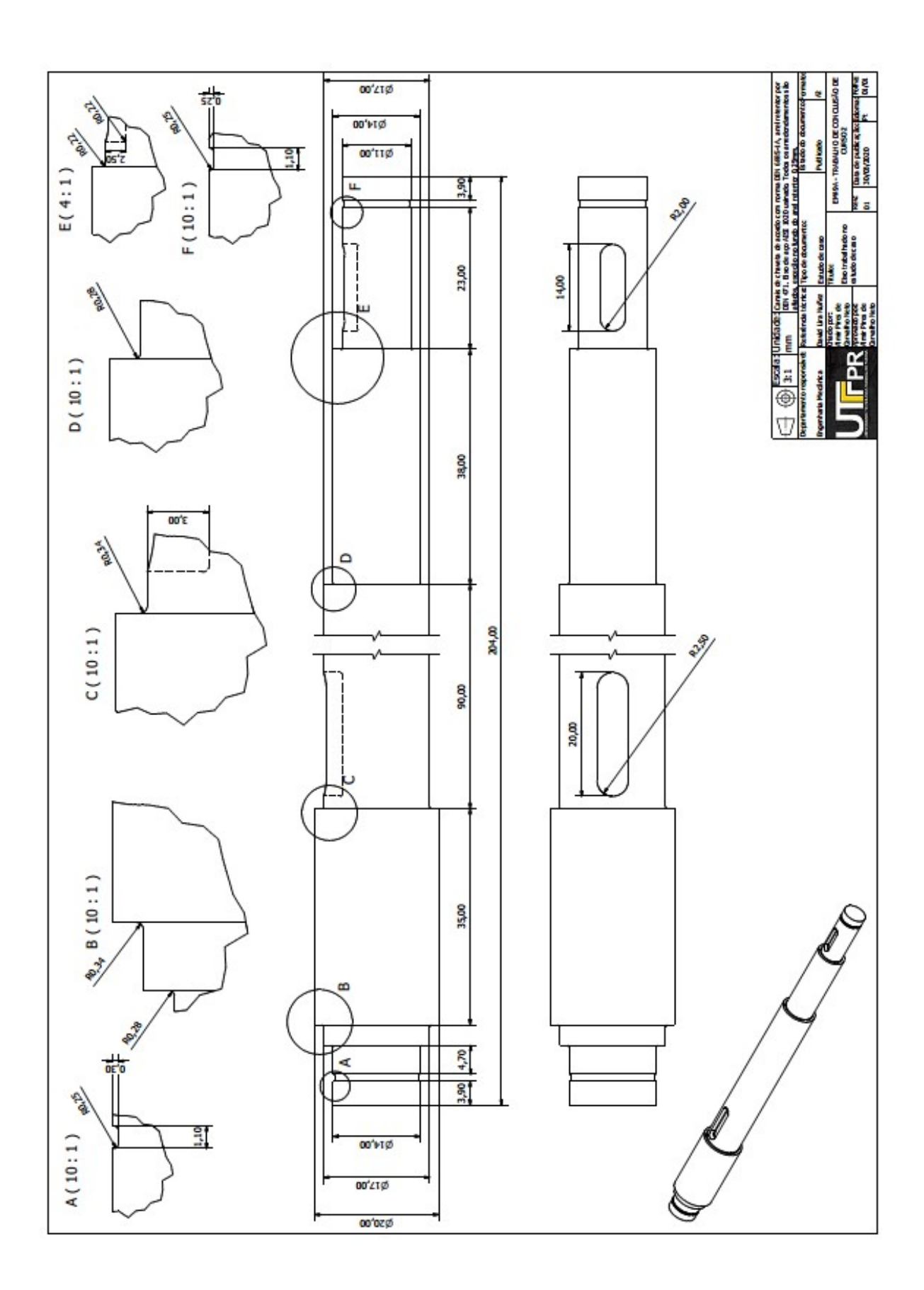